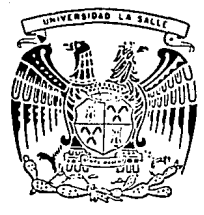

## UNIVERSIDAD LA SALLE

 $300615$ 

**ESCUELA** DE INGENIERIA Incorporada a la U. N. A

# PROPUESTA DE UN SISTEMA DE COMPUTO PARA EL DISEÑO DE CAMINOS

**PROFESIONA TESI CHRISTOPHER** AREL MEXAS ROUSH Ing, Raúl Aburto Saldaña Director de Tesis: MEXICO, D. F. 1991

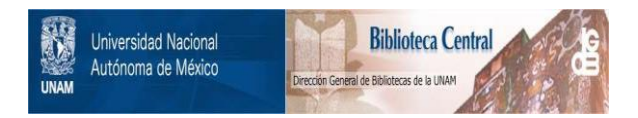

### **UNAM – Dirección General de Bibliotecas Tesis Digitales Restricciones de uso**

### **DERECHOS RESERVADOS © PROHIBIDA SU REPRODUCCIÓN TOTAL O PARCIAL**

Todo el material contenido en esta tesis está protegido por la Ley Federal del Derecho de Autor (LFDA) de los Estados Unidos Mexicanos (México).

El uso de imágenes, fragmentos de videos, y demás material que sea objeto de protección de los derechos de autor, será exclusivamente para fines educativos e informativos y deberá citar la fuente donde la obtuvo mencionando el autor o autores. Cualquier uso distinto como el lucro, reproducción, edición o modificación, será perseguido y sancionado por el respectivo titular de los Derechos de Autor.

#### PROPUESTA DE UN SISTEMA DE COMPUTO

### PARA EL DISEÑO PE CAMINOS

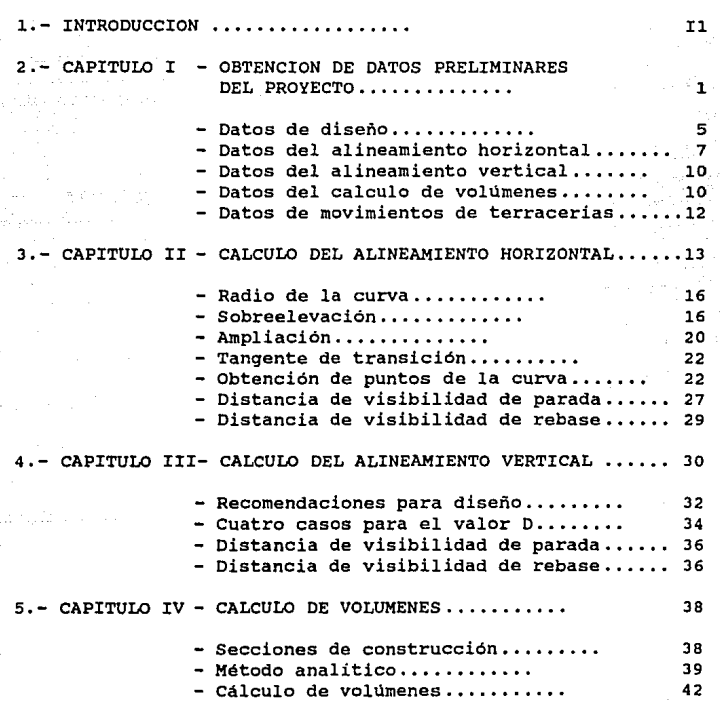

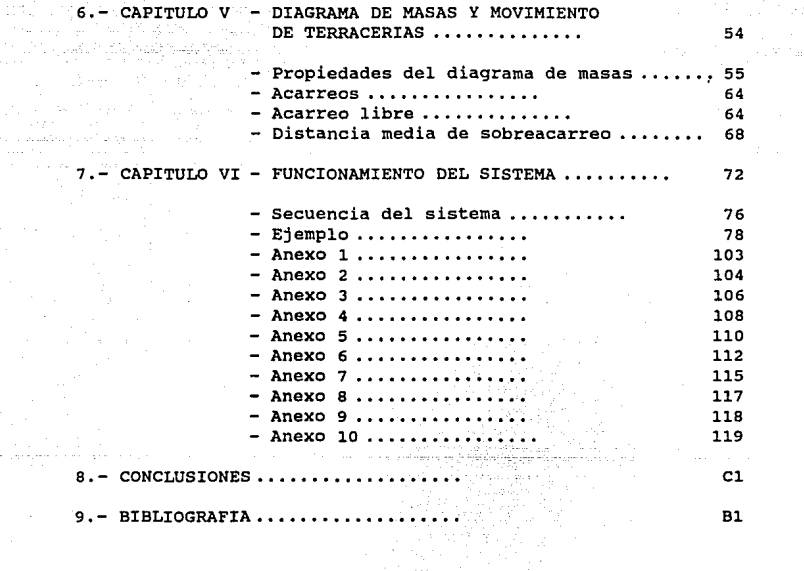

#### INTRODUCCION

Tomando en cuenta el hecho de que la inversión en cualquier sector económico del país representa un sacrificio del consumo actual, es de vital importancia llevar a cabo un cuidadoso análisis de las inversiones en la infraestructura, que deberá cubrir tanto el monto de la inversión como sus efectos.

Para proporcionar la base del desarrollo económico, necesario llevar a cabo grandes inversiones en los sectores de infraestructura, puesto que el uso óptimo de los recursos para el beneficio común implica, entre otras cosas, la modificación del medio físico. De todas las diversas formas de inversión, una de las más importantes son las obras para el transporte eficiente de bienes y personas.

El transporte automotor si bien ha facilitado la vida del hombre, influyendo notablemente en sus actividades sociales y económicas, también ha llegado a ser una importante causa de accidentes. Esto ha despertado gran inquietud entre los especialistas y ha sido motivo de un gran número de estudios, para determinar los factores de seguridad que intervienen en la operación de carreteras.

La ingeniería de caminos es tanto arte como ciencia. Un camino

Il

bien proyectado debe poseer armonia, lo cual requiere de visión e imaginación por parte del ingeniero. Sin embargo, un camino es en primer lugar, un medio para el transporte. Debe construirse para resistir y mantener adecuadamente el paso de los vehículos. Para lograr este objetivo, el diseño debe contemplar ciertos criterios para resistencia, seguridad y uniformidad. La mayor parte de estos criterios son producto de la experiencia a través de los años, mientras que algunos son producto de investigación *y* ensayos. Se han establecido ciertas fórmulas normales, pero éstas están sujetas a modificaciones.

Por lo que se refiere al proyecto de carreteras, se ha desarrollado toda una metodología que considera tres etapas:

Selección de Ruta. Consta de una serie de estudios geográficos *<sup>y</sup>*estadísticos para determinar la zona más ventajosa para la localización de un camino.

Anteproyecto. Para el anteproyecto, se requiere establecer el trazo del ·camino, haciéndose necesario completar *y* definir los datos recogidos previamente.

Proyecto. Es ol resultado de los diversos estudios en los que se han considerado todos los casos previstos *y* se han establecido normas para la realización de la obra. La etapa de proyecto se inicia una vez situado el eje del camino, con estudios que permiten definir las características geométricas del camino, las propiedades de los materiales que lo formarán, *y* los procedimientos más prácticos para el movimiento de terracerias.

I2

El trabajo humano necesario para llevar a cabo todas las partes que intervienen en el proyecto carretero resulta muy laborioso. Existen dos divisiones principales del trabajo, que son; el trabajo en gabinete, y el trabajo en campo. Para el trabajo en campo, es decir en el lugar de la obra, es muy difícil simplificar la labor, ya que se requiere recopilar datos por medios topográficos que solo puede hacerse con recursos humanos. Sin embarqo, la labor del inqeniero en gabinete puede simplificarse de manera notable, ya que este cuenta con una herramienta que le facilita.el manejo de toda la información obtenida en campo: La computadora.

Todas las obras de ingeniería tienen como objetivo fundamental obtener un producto seguro *y* funcional, pero a su vez, económico. La computadora tiene como función principal, reducir los tiempos de cálculo para el inqeniero, lo cual se traduce en una mejor economía del proyecto. A su vez, los cálculos por computadora reducen la posibilidad de errores numéricos.

El objetivo de este trabajo es presentar un sistema computarizado de cálculo para el proyecto de carreteras. Se pretende con este sistema, reducir el tiempo de cálculo, al igual que las posibilidades de error numérico. Para el disefio de este sistema, se han incluido una serie de fórmulas, tablas, procedimientos y rutinas, que son resultado de la metodología analítica para el proyecto de carreteras. Como resultado, el

*I3* 

sistema ofrece una serie de reportes que pueden utilizarse para la construcción del camino. Se incluyen datos preliminares, datos de los alineamientos horizontales *y* verticales, restricciones de velocidad en curvas, cálculos de volúmenes y movimientos de terracerias.

La elaboración de el sistema electrónico para el diseño de caminos se efectuó mediante el uso de una microcomputadora PC. El mercado actual de la microcomputación ofrece una gran variedad de modelos PC *y* compatibles, por lo que resulta fácil utilizar el sistema en cualquier computadora de éste género. A su vez, el sistema se escribió en su totalidad utilizando un manejador de bases de datos llamado DBASE III+. Este paquete, además de ser un producto muy común en el mercado, ofrece un manejo rápido *y*  sencillo de datos, un lenguaje de programación muy versátil, *y* un generador de reportes eficiente. Los requisitos necesarios para utilizar el sistema se enumeran a continuación.

> -COMPUTADORA PC o COMPATIBLE -UNIDAD LECTORA DE DISKETTES DE 5 1/4" -IMPRESORA -PAQUETE DBASE III +

El sistema se divide en tres partes principales, que son: Inserción de datos, Ejecución de cálculos e Impresión de reportes.

I4

INSERCION DE DATOS. Esta fase inicial constituye la interfase entre la obtención de datos de campo y la ejecución de los cálculos de diseño. Los datos obtenidos que delimitan el diseño del proyecto, son alimentados a la computadora para su posterior cálculo.

EJECUCION DE CALCULOS. En esta fase, se aplican las fórmulas, tablas gráficas y demás criterios establecidos por la SCT *y* la AASHO (American Association of State Highway and Transportation Officials), a los datos previamente obtenidos. Esta es la fase de diseño del sistema.

IMPRESION DE REPORTES. Esta es la fase final, en la que se obtienen los resultados que servirán para construir el camino.

El sistema ha sido diseñado de tal forma que permita al ingeniero un manejo fácil *y* rápi40, con instrucciones claras *<sup>y</sup>* sencillas. Se pretende que el sistema sirva como herramienta para reducir el tiempo de cálculo al igual que la posibilidad de error. *Al* mismo tiempo, el sistema puede utilizarse de manera iterativa, si se desean cambiar algunos datos del proyecto, sin tener que efectuar todo el cálculo desde el principio, obteniendo así, xeducciones de tiempo considerables.

IS

### CAPITULO I. OBTENCION DE DATOS PRELIMINARES

#### DEL PROYECTO.

Todo proyecto carretero lleva un estudio previo muy detallado en el que se obtienen los datos que van a servir para diseñar y construir la misma. En primera instancia, debe conocerse la necesidad de la carretera. Es decir, debemos conocer si la carretera va a servir para satisfacer necesidades agrícolas, turísticas, industriales, comerciales, educacionales, o bien, una combinación de alguna o todas las anteriores. El estudio de planeación comienza con la obtención de diversos datos que proporciona la Dirección de Estudios Sobre el Terreno Nacional, DETENAL. Las cartas geográficas de DETENAL que se requieren para una adecuada planeación son las siguientes:

-Carta Topográfica. - Dicha carta contiene las curvas de nivel, que representan en un plano horizontal el relieve natural del terreno. Es necesario conocer el perfil en cuestión para efectuar el pre-trazo del camino, ya que dicho trazo debe tomar en cuenta y respetar las pendientes máximas de diseño que establecen las normas de la AASHO y la SCT.

-carta Hidrol69ica.- En ésta carta pueden identificarse ríos, lagunas, lagos y otros cuerpos de agua que puedan afectar el trazo

 $\mathbf{I}$ 

del camino. Puede darse el caso que se quiera pasar el camino cerca de un lago, laguna o río con fines turísticos o por otras razones. Las cartas hidrológicas darán la ubicación exacta de estos cuerpos de agua, para precisar la localización del trazo del camino. Por otra parte, las cartas hidrológicas ayudarán a los ingenieros a determinar en que puntos es conveniente colocar un puente, por ejemplo, en el caso de que se desea pasar por encima de un río.

 $-{\text{Carta Ororr\'aftica}} - {\text{La construcción de caminos en el territo-}}$ rio nacional siempre ha sido un reto enorme para los ingenieros, debido a la situación orográfica tan accidentada que existe en México. El estudio detallado de las cartas orográficas en la zona de trazo permitirá al ingeniero encontrar alternativas en el trazo de tramos en zonas montañosas de tal manera que no se eleve excesivamente la longitud *y* el costo de construcción de dichos tramos.

-Carta Geológica.- La construcción de los terraplenes sobre los cuales va a encontrarse el camino, requiere de un conocimiento a fondo del tipo de suelo con el que se cuenta en el lugar. Las cartas geológicas indican si el suelo es o no adecuado para formar los terraplenes, al igual que los rellenos. Por otra parte, un conocimiento del tipo de suelo indicará que maquinaria es la adecuada para atacar al material.

2

al Drawn (Tacholic)

-carta Ecol69ica, - Uno de los ideales mas importantes del ingeniero, es el de transformar a la naturaleza en beneficio del hombre, pero es importante cuidar el equilibrio ecológico en cuestión, para no destruir los diversos asentamientos naturales que puedan presentarse. La carta ecológica tiene como objetivo ayudar al ingeniero a conservar los aspectos naturales ecológicos del lugar,

-Carta Edafoldqica.-Esta carta indica la relación entre clima y tipo del suelo, dos factores importantes, que deben considerarse para el tendido de pavimentos, los cuales se ven afectados por el clima.

Al mismo tiempo que se obtienen y estudian las cartas geográficas anteriormente mencionadas, deben atenderse tres aspectos preliminares que son:

1).-Puntos Obligados.- La naturaleza de un proyecto carretero implica la unión de dos o varios puntos de interés, como pueden ser ciudades, puertos, zonas de atracción turística, etc. El pre-trazo debe asegurar que el camino efectivamente llegue a dichos puntos obligados. Es conveniente que un camino establezca el enlace entre el mayor número de puntos de interés posible.

2).-Estudio Social.- La planeación de la construcción de un camino o carretera debe estar basada en artículos referentes a la

población, uso *y* registro de vehículos y voluntad para pagar por el uso del mismo. Asimismo, el proyecto debe satisfacer el tránsito esperado en el futuro. Usualmente, se planea la construcción de caminos que puedan satisfacer las demandas de tránsito estimadas para *20* años después de terminada la construcción del proyecto. Los estudios incluyen estadísticas de movimientos de carga y de pasaje. La colección de datos se obtiene mediante cuentas de tráfico en caminós existentes, entrevistas a los usuarios usuales, *y* encuestas con los usuarios en potencia. La recopilación de toda esta información dará al ingeniero una idea de la capacidad de tránsito que deberá tener el camino, al igual que el tipo de vehículos que circularán sobre dicho camino.

3).-Estudio Vehicular.- El proyecto de un camino debe hacerse de acuerdo a las características del vehículo que lo va a usar, <sup>y</sup> tomando en cuenta las características geométricas de los mismos (dimensiones, radios de giro), *y* características de operación (relación peso-potencia, capacidad de aceleración *y* desaceleración, estabilidad en curvas, costos de operación).

La ruta preliminar de un camino se traza sobre una fotografía aérea del tramo en cuestión. La fotogrametría proporciona una fotografía aérea de escala 1:25,000. Dicha escala se amplia a l: 5,000. Sobre ésta fotografía, se colocan todos las cartas geográficas mencionadas anteriormente, y, con la colaboración de ingenieros geólogos, topógrafos, estructuristas, y constructores,

se efectúa el pre-trazo. Posteriormente, se traslada una cuadrilla de campo al lugar para verificar, y corregir el pre-trazo. Ya en gabinete, se efectúa el trazo definitivo de la ruta.

Para la obtención de todos los datos preliminares del proyecto, una cuadrilla de trazo deberá efectuar un recorrido de todo el tramo en cuestión recopilando la información necesaria para el diseño del camino. Los datos se recopilan como se indica a continuación.

1).-Para Datos de diseño.

-Identificar geometría del terreno.(Lomerio suave,

montañoso,escarpado, etc.)

Las características geométricas del lugar donde se planea hacer la carretera, tienen repercusiones en datos de diseño para la carretera, como velocidades de operación, proyecto, pendientes, etc.

- Obtener el cadenamiento y la elevación del punto inicial ó de partida del camino. Este punto sirve como referencia para los demás puntos del camino como lo son las estaciones, los puntos de inflexión (horizontales y verticales), etc. Normalmente, se le denomina al punto inicial como la estación O + 000.00, sin embargo, puede denominarse con cualquier otro valor, si se tratara, por ejemplo, de la ampliación de un camino ya existente.

-Obtener el Tránsito Diario Promedio anual {T.D.P.A).

Este valor corresponda al promedio aritmético diario del número de vehículos que pasan por un lugar dado durante un año. -Obtener ol Tránsito Horario Máximo anual (T.H.M.A).

Este valor corresponde al número máximo de vehículos que pasa por un lugar dado en una hora de un año determinado.

Los valores de T.O.P.A. y T.H.M.A. servirán pues, para determinar el tipo de camino que se debe construir, basándonos la tabla 1.1.

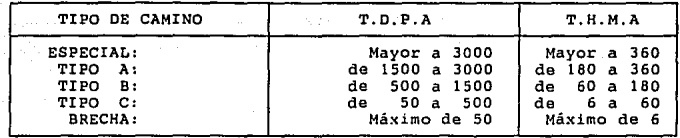

TABLA 1.1 Relación de tipos de camino con T.D.P.A y T.H.M.A

-Obtener el vehículo de proyecto.

El vehículo de proyecto es un vehículo hipotético cuyas características se emplearán para establecer los lineamientos que regirán el proyecto geométrico de un camino. El vehículo de proyecto debe seleccionarse de manera que represente un porcentaje significativo del tránsito que circulará por el camino. Estos vehículos de proyecto fueron elegidos con base a la distribución del tránsito por tipos de vehículo predominante en la mayor parte de las carreteras de Estados Unidos de América. En México, el 42' de los vehículos son vehículos pesados, de los cuales la mayor parte son camiones de dos ajea, contando también con un porcentaje

considerable de autobuses suburbanos.

En la tabla 1.2 se enumeran las características de los vehículos de proyecto. La denominación de estos vehículos está en función de la distancia entre ejes externos; así, el vehículo DE - 1525 representa un vehículo con una distancia entre sus ejes externos de 15.25m.

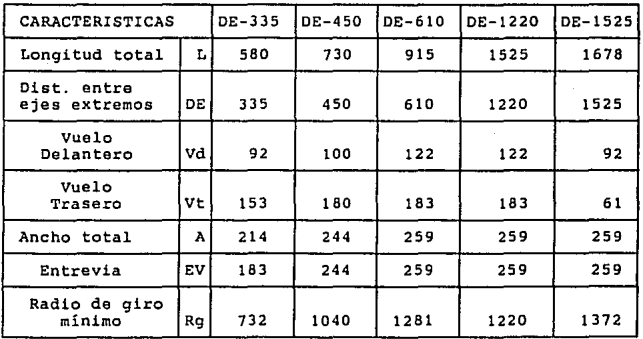

TABLA 1.2 Características de los vehículos de proyecto (dimensiones en cm.)

2).-Para el Alineamiento Horizontal.

-Obtener el rumbo de cada tangente.

El rumbo de las tangentes sirve para conocer las deflexiones que existan en los puntos donde se requiera disei\ar una curva horizontal. Una vez que se obtienen los rumbos de cada tangente, se

procede a convertirlos en azimutes, los cuales son los datos adecuados para el cálculo electrónico. Un azimut es el ángulo horizontal que se mide a partir del norte hacia la derecha, y va de  $0$  a  $360$  grados.

-Obtener el cadenamiento de cada Punto de intersección

{P.I.) entre tangentes.

Los cadenamientos de cada punto P.I. de cada curva horizontal servirán como marco de referencia para obtener los puntos necesarios para el proyecto de las curvas horizontales. Asimismo, el cadenamiento del P.I. del último tangente del camino, sirve para conocer el punto donde termina el proyecto.

Los datos necesarios para el diseño de curvas horizontales, se aprecian en la gráfica 1.3.

-Obtener el grado de curvatura a utilizar para cada

curva.

Los datos preliminares del proyecto sirven para obtener el grado máximo de curvatura para el tipo de camino que se quiera diseñar. Sin embargo, en algunas curvas, conviene reducir el grado de curvatura para evitar problemas que pueda presentar la topografía del terreno. Existe además, una gráfica que sirve para determinar el grado de curvatura máximo que se puede emplear para una velocidad de proyecto y deflexión dados. Esta gráfica aparece en el Capitulo 2, y se utiliza durante el cálculo del alineamiento horizontal.

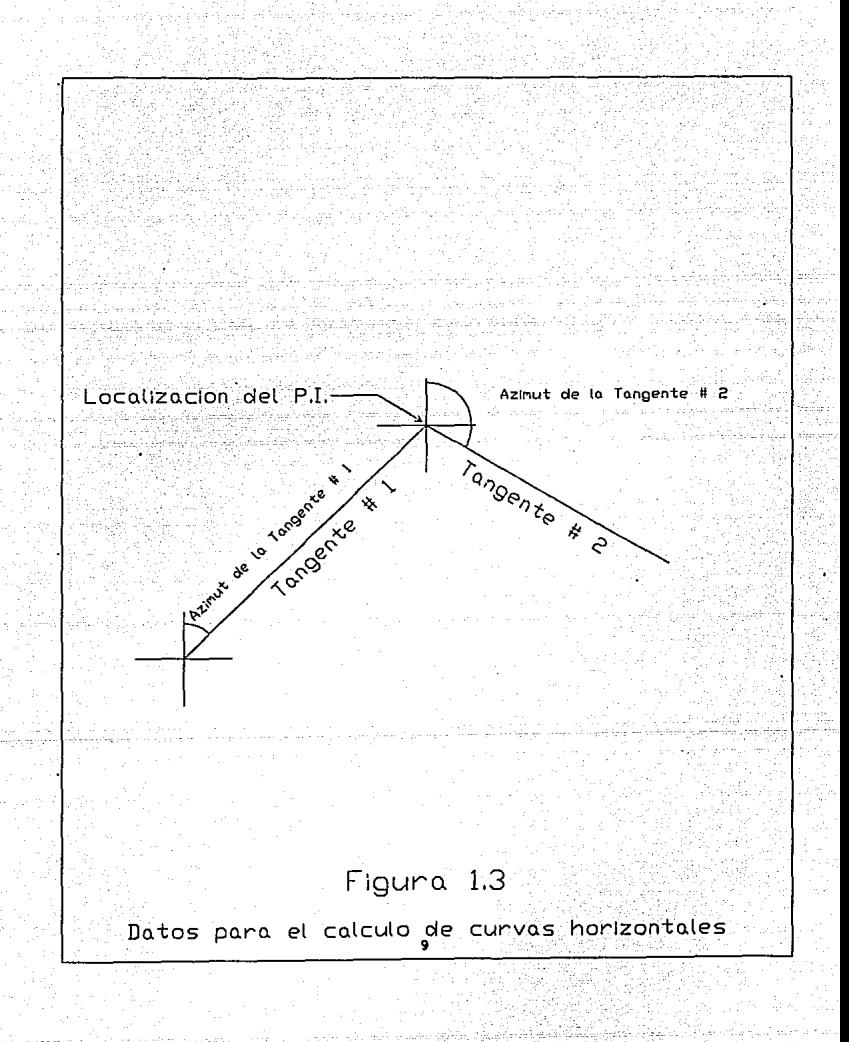

3).-Para el Alineamiento Vertical.

-Obtener el cadenamiento de cada Punto de Inflexión vertical (PIV).

Los cadenamientos de los puntos de inflexión vertical servirán como referencia para conocer los puntos necesarios para el proyecto de curvas verticales.

> -Obtener las elevaciones de los puntos de inflexión vertical (PIV).

Las elevaciones de los puntos de inflexión vertical a lo largo del camino, así como las elevaciones de los puntos inicial y final de la misma, servirán para conocer las pendientes del alineamiento vertical, las cuales no deberán exceder los limites máximos establecidos para cada tipo de camino.

Las pendientes de entrada y salida, al igual que la localización de PIV se muestran en la figura 1.4.

4).-Para el Cálculo de Volúmenes.

-Obtener secciones transversales a cada 20 metros.

Una vez que se haya efectuado el calculo de el alineamiento horizontal y vertical, respectivamente, se puede dividir el camino en secciones cerradas de 20 metros, llamadas estaciones. Para el cálculo de volúmenes de corte y terraplén, es necesario conocer las elevaciones que configuran la sección transversal del camino para cada estación de la misma. Debido a que el alineamiento vertical ya está calculado, ya se conocen las elevaciones de la sub-rasante de todas las estaciones a lo largo del camino. Sin embargo, se

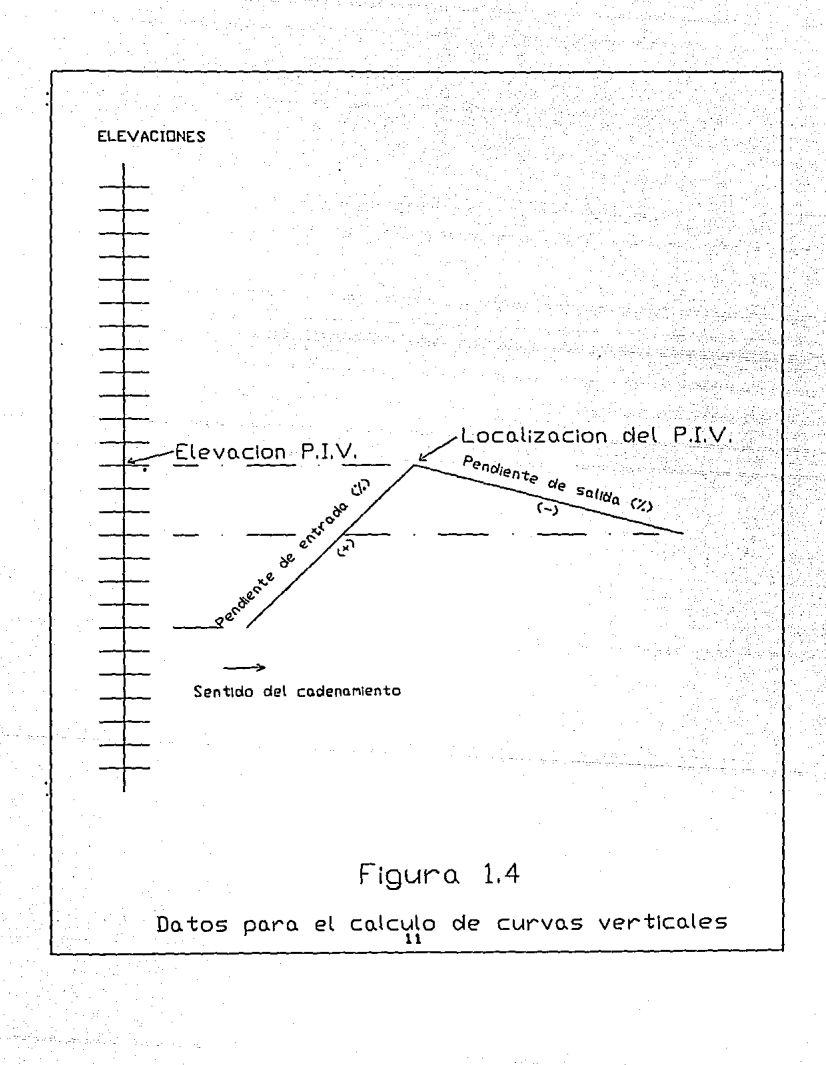

requiere conocer las elevaciones del terreno natural, los taludes del corte *6* del terraplén, y las elevaciones de los extremos del corte o terraplén, según sea el caso, para cada estación a lo largo del camino.

5).- Para los movimientos de terracerias.

- Obtener los cadenamientos de las líneas compensadoras.

La colocación de la(s) línea(s) compensadoras se determina teniendo las ordenadas del diagrama de masas, y los cadenamientos que limitan a las compensadoras. Este procedimiento se hace de manera repetitiva, con fin de determinar la colocación de las compensadoras que permitan un movimiento de terracerias óptimo.

#### CAPITULO 11

#### CALCULO DEL ALINEAMIENTO HORIZONTAL.

El alineamiento horizontal de un camino está dado por una serie de líneas rectas llamadas tangentes, las cuales están conectadas por curvas circulares. Existen además las curvas llamadas de transición ó espirales, pero su uso es menos común en el caso de caminos, y por lo tanto su estudio no se incluye en este trabajo.

Un buen camino es aquel que sea consistente en su trazo. Debe evitarse en la medida de lo posible tener tangentes muy largas seguidas por curvas agudas. Las curvas cuyo desarrollo sea largo son preferibles, ya que disminuyen la posibilidad de un futuro desuso. A menos que el radio de la curva sea suficientemente grande, loe automovilistas tendrán que disminuir su velocidad para evitar que la fuerza centrífuga los impulse a salir del camino. En casos donde la curvatura sea más cerrada, es necesario sobreelevar el pavimento para contrarrestar la fuerza centrífuga.

Es de vital importancia considerar tanto el alineamiento horizontal (curvas horizontales) como el alineamiento vertical (curvas verticales) simultáneamente, debido a que la aparición de crestas en curvas horizontales, por ejemplo, pueden crear peligros serios de accidente.

La agudeza de una curva circular está dada por su radio. Sin embargo, la pronunciación de la curva se expresa por el numero de grados de curvatura. El grado de curvatura nos indicará el tamaño del radio de curvatura. Por definición, una curva con un grado de curvatura {Ge) igual a 1, es el ángulo que se tiende a un arco de circunferencia de 20 metros de longitud. Asimismo, el radio de curvatura de dicha curva, será de 1145.92 metros de longitud. (ver figura  $2.11$ .

El primer paso para calcular una curva horizontal, es determinar el tipo de camino que se va a diseñar, según el tráfico que se espera circule por la misma. La tabla 1.1 sirve para determinar éste parámetro. A continuación, deben determinarse las velocidades permisible y de operación los cuales están delimitados según las tablas 2.2, 2.3, y 2.4 . Estas tablas también indican el grado máximo de curvatura del camino en cuestión. Sin embargo, las recomendaciones generales de las Especificaciones Generales de la AASHO-SCT, indican en su inciso "c", lo siguiente: " EL grado de curvatura en el alineamiento horizontal de un camino se debe elegir de manera que las curvas sean las más apropiadas para las. condiciones topográficas del terreno y el movimiento de terracerías sea económico quedando dentro de los limites marcados para el tipo de camino de que se trate. Se procurará en general que el grado de curvatura sea el menor posible, para admitir la mayor fluidez del tránsito, sin perder de vista el costo de construcción•. Lo anterior indica que se debe hacer un minucioso estudio de cada curva en cuanto a las condiciones topográficas que lo rodean, para

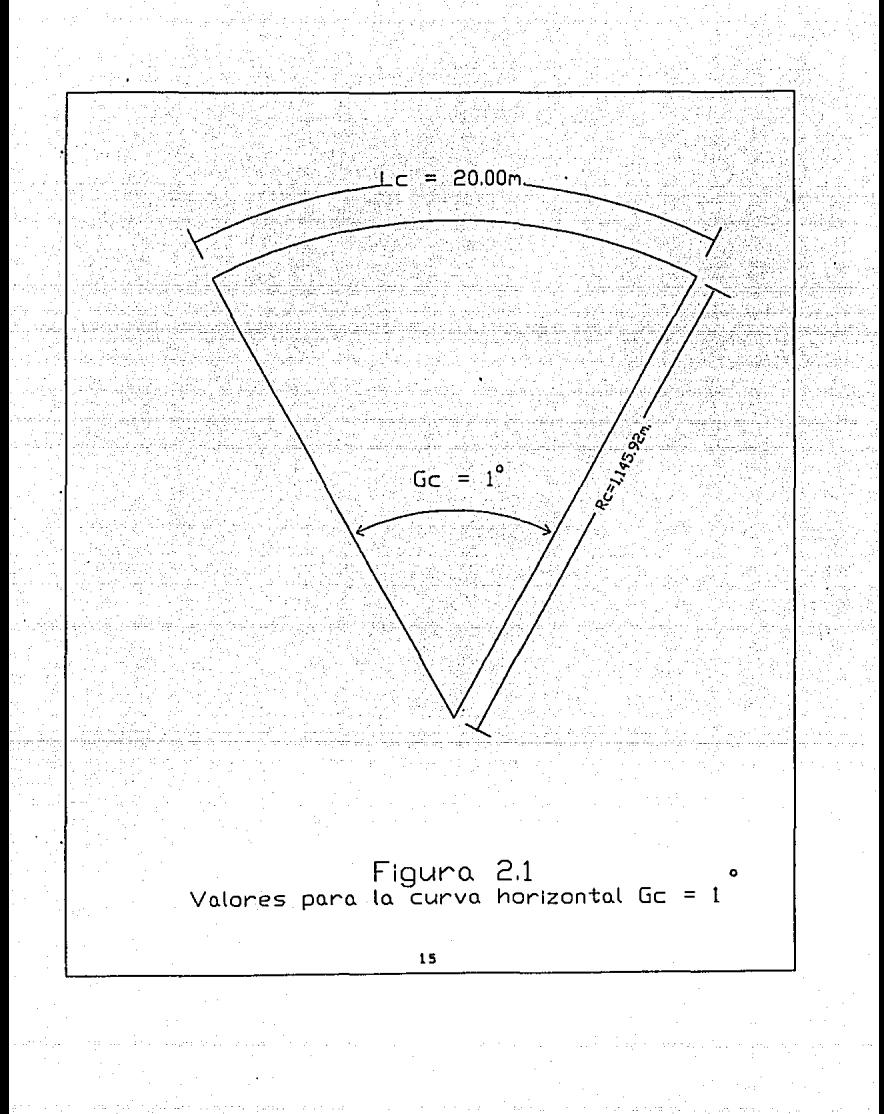

poder determinar el grado de curvatura ideal. Resultaría muy tardado y laborioso capturar y procesar tanta información para cada curva del tramo en cuestión, por lo tanto, para este trabajo se ha decidido que el grado de curvatura que se utilizará será el equivalente a la mitad del grado de curvatura máximo que indiquen las tablas 2.2, 2.3 y 2.4. Asimismo, la gráfica 2.5 determina el mayor grado de curvatura que se puede emplear para una velocidad y delta dados. Se recomienda el uso de ésta tabla para determinar el grado de curvatura para cada curva, ya que los grados de curvatura máximos dados en las tablas 2. 2, 2. 3 y 2. 4 no relacionan la deflexión de la curva.

El grado de curvatura se utiliza para obtener otros datos importantes para el trazo del alineamiento horizontal, los cuales se explican a continuación:

a) RADIO DE LA CURVA: (Re).

Re= 1,145.92/Ge

b) SOBREELEVACION: (S) .- La sobreelevación es necesaria en el trazo de una curva para neutralizar el exceso de fuerza centrífuga que no se elimina por la fricción entre el pavimento *y* las llantas. Sin embargo, existe un limite práctico para la cantidad de sobreelevación que se pueda aplicar en la curva. Si la sobreelevación fuera, en un caso real, igual a la sobreelevación de velocidad de diseño, los vehículos que se mueven lentamente podrían deslizarse hacia la parte interna de la curva cuando la superficie de rodamiento estuviera mojada o resbalosa. Existen fórmulas para calcular la sobreelevación necesaria para que no deslice un

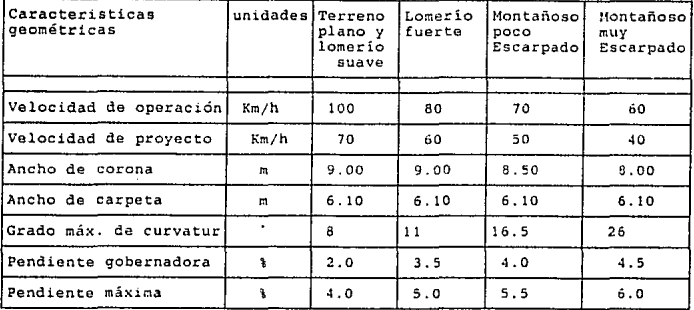

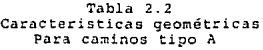

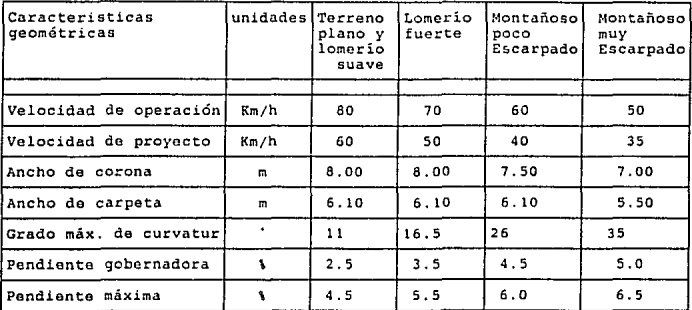

Tabla 2. 3 Caracteristicas geométricas Para caminos tipo <sup>B</sup>

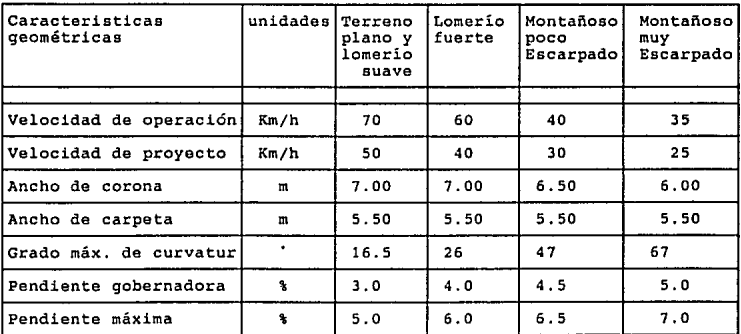

#### Tabla 2.4 Caracteristicas geométricas Para caminos tipo e

vehículo que circule por una curva a una velocidad dada; sin embargo, algunos problemas relacionados con la construcción, operación y conservación de la carretera, han mostrado la necesidad de fijar una sobreelevación máxima de 12%. La sobreelevación para una curva dada se calcula proporcionalmente al grado de curvatura de manera que S=O para Gc=O y S=12% para Gc=Gc máx.

 $S = (12)$  /Gc máx  $)$  \* Gc.

donde:

S = Sobreelevación.

Ge máx = Grado máximo de curvatura (tablas 2.2, 2.3, 2.4, gráfica 2.5).

Ge • Grado de curvatura para la curva en cuestión.

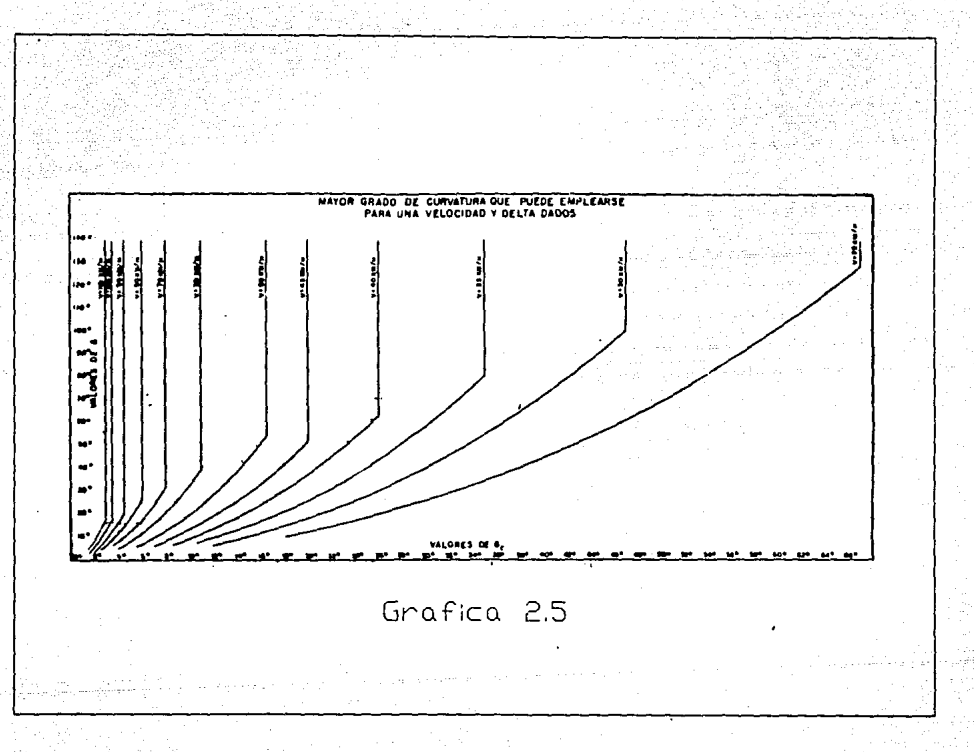

信

c) AMPLIACION {A) .- Cuando un vehículo circula por una curva del alineamiento horizontal, ocupa un ancho mayor que cuando circula por una tangente. Como consecuencia de la sobreelevación en una curva, cuando un vehículo entra a la misma, el conductor experimenta cierta dificultad para mantener su vehículo en el centro del carril y tiende a colocar los neumáticos sobre el borde (hombro) interior de la curva. Para permitir tal condición, en el alineamiento horizontal se procede a ampliar la corona de la curva en el ala interior con respecto al ancho en tangente. A este sobreancho se le llama ampliación, la cual debe darse tanto a la carpeta como a la corona. El ancho de carpeta en curva se calcula, sumando el ancho definido por la distancia entre huellas externas U de dos vehículos que circulen por la curva; la distancia.libre lateral C entre los vehículos y entre éstos y la orilla de la carpeta; el sobreancho Fa debido a la proyección del vuelo delantero del vehículo que circula por el lado interior de la curva; *y* un ancho adicional z que toma en cuenta la dificultad de maniobra en la curva. La gráfica 2.6 demuestra como intervienen los elementos antes mencionados en el cálculo de la ampliación. Debido a que la ampliación debe ser suficiente para todos loe vehículos que van a circular sobre la carretera, los datos a utilizar para la gráfica 2.6, deberán ser aquellos del vehículo crítico {máxima distancia entre ejes y máximo ancho del vehículo) para el cual se planea la misma. Para caminos de cuatro carriles sin dividir, la ampliación tendrá un valor doble al calculado. Para finas da proyecto no se consideran las ampliaciones que resultan

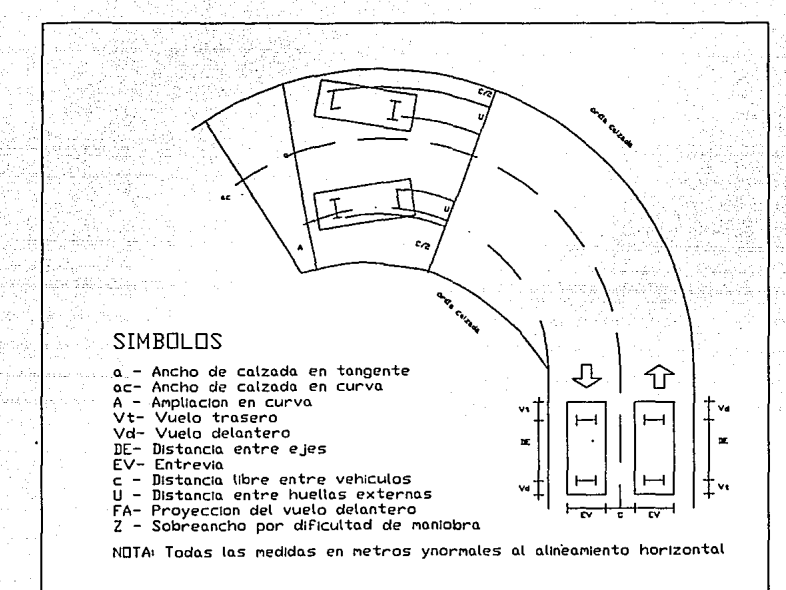

### EXPRESIONES PARA EL CALCULO

 $A = ac - a$ A = ac - a<br>
ac = 2U + 2C + <u>FA + Z</u><br>
U = EV <u>+ R - VR<sup>z</sup> - DE<sup>2</sup><br>FA = VR<sup>z</sup> + Vd (2DE + Vd) - R</u>  $Z = 0.1 \frac{\sqrt{R}}{V}$ 

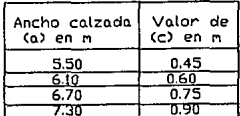

### Grafica 2.6

Ampliaciones en curvas del alineamiento horizontal

menores de 20 cm. La ampliación en las curvas se da en el lado interior; la raya central se pinta posteriormente en el centro de la carpeta ampliada.

d) TANGENTE DE TRANSICIDN (TT) .- La longitud de la tangente de transición tiene por objeto permitir un cambio continuo el la aceleración centrífuga de un vehículo, así como de la sobreelevación y la ampliación. Este cambio será función de la longitud de la espiral, siendo más repentino conforme esta longitud sea más corta.

 $TP = m * a * S$ 

donde:

TT= Tangente de Transición.

m = Talud de la orilla de la calzada respecto al eje del camino.  $m = (1.5625 *$  Velocidad de provecto) + 75.

a = Semiancho de la calzada en tangente

S = Sobreelevación de la curva circular.

Una vez obtenido Ge y TT, se puede proceder a obtener otros valores que delimitan el diseño de la curva en cuestión.

A continuación, se enumeran todos los puntos de la curva, y la fórmulas necesarias para obtenerlos.

-SUB-TANGENTE (ST}. Es la distancia entre el cadenamiento del punto de intersección de las tangentes (PI) y el cadenamiento del principio de la curva (PC).

 $ST = RC$  TAN( $\angle$  / 2)

-PRINCIPIO DE CURVA (PC), Es el punto del alineamiento horizontal donde termina una tangente y empiéza una curva circular, en el sentido del cadenamiento.

 $PC = PI - ST$ 

-LONGITUD DE LA CURVA (LC). Es la longitud del arco circular comprendido entre los puntos PC y PT.

LC =  $(4 \times 20)$  / Gc

-PRINCIPIO DE TANGENTE (PT). Es el punto del alineamiento horizontal donde termina una curva circular y empieza una tangente, en el sentido del cadenamiento.

 $PT = PC + LC$ 

-PRINCIPIA TANGENTE DE TRANSICION ( PTT). Es el punto del alineamiento horizontal en donde comienzan las ampliaciones <sup>y</sup>sobreelevaciones de la curva.

 $PTT = PC - (TT/2)$ 

-LONGITUD DE LA VARIACION DE BOMBEO (N). Es la distancia necesaria para variar la sobreelevación de -2\ a 2\.

 $N = (Le/Sc) \times 2\%$ 

-LIMITES DE VARIACION DEL BOMBEO Y SOBREELEVACION (Nl,N2) DE ENTRADA.

> $N1 = PTT - N$  $N2 = PT + N$

-PUNTOS AUXILIARES, LIMITES DE LA SOBREELEVACION (A!,A2) . Estos puntos indican el punto de principio *y* de fin respectivamente de la ampliación y sobreelevación máxima. Es decir, entre éstos puntos, tanto la ampliación como la sobreelevación permanecen constantes, y con el valor máximo para la curva en cuestión.

 $A1 = PC + (TT / 2)$ 

 $A2 = PT - (TT / 2)$ 

-FINALIZA TANGENTE DE TRANSICION (FTT). Es el punto del alineamiento horizontal en donde terminan las ampliaciones *<sup>y</sup>* sobreelevaciones de la curva.

 $FTT = PT + (TT / 2)$ 

-LIMITES DE VARIACION DEL BOMBEO Y SOBREELEVACION

(N3,N4) DE SALIDA,

N3= FTT - N N4= FTT + N

Una vez que se hayan obtenido estos valores, el próximo paso es obtener las deflexiones desde el PC hasta el PT. Las deflexiones se calculan a cada estación cerrada, y a los puntos obligados a lo largo de la curva, que son los que se calcularon anteriormente. Las deflexiones se obtienen mediante la siguiente fórmula.

deflexión = ---- x ----<br>20 ---- 20

DONDE: d= Distancia entre Registro y Punto Visado. Resulta de reatar cadenamientos.

Ge= Grado de Curvatura de la curva en cuesti6n.

La suma de deflexiones a lo largo de la curva debe ser igual a la deflexión entre tangentes, dividido entre dos.

Cuando se utiliza la sobreelevación, debe existir un tramo de transición en el que ocurra lentamente el cambio desde la sección de corona normal hasta la sección con sobreelevación total. Los puntos calculados de la curva N1, N2, N3 y N4, nos indicarán donde debe comenzar la sobreelevación, y donde deberá terminar. La máxima sobreelevación se da en el punto Al y la disminución de la sobreelevación máxima se da en el punto A2. La figura 2.7 ilustra como se hace la transición de sobreelevaciones, *y* la fórmula para obtener la sobreelevación máxima en una curva. El alineamiento horizontal exige cálculos de "S" en puntos diversos a lo largo de la curva. La siguiente formula nos sirve para calcular la sobreelevación en cualquier punto:

$$
\begin{array}{cccc}\nS & m\acute{a}x. \\
Sx = - - - - - - - - - dx \\
\text{TT}\n\end{array}
$$

Donde: S máx= Sobreelevación máxima {de tablas). TT= Tangente de Transición (espiral). dx= Distancia medida desde PTT al punto x (alineación de entrada) o desde FTT (alineación de salida).

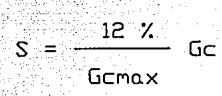

donde:

 $S =$  Sobreelevacion maximal Gemax = Grado de curvatura maxima Gc = Grado de curvatura de la curva

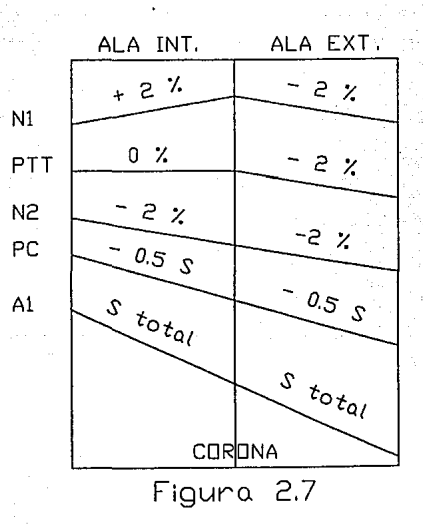

Sobreelevacion maxima y variaciones

Al igual que la sobreelevación, la ampliación de la carpeta y corona debe darse en forma gradual. Para conocer el valor de "A" en cualquier punto de la curva, se utiliza la siguiente formula:

A máx.<br>Ax=-------- dx<br>T.T

Donde: A máx= Ampliación máxima {de tablas). TT= Tangente de Transición {espiral). dx= Distancia medida desde PTT al punto x {alineación de entrada) o desde FTT {alineación de salida).

Distancia de Visibilidad de Parada. (s) .- Al entrar a una curva, el conductor debe tener una visibilidad disponible para poder efectuar un frenaje efectivo, en caso de presentarse algún obstáculo a lo largo de la curva. La distancia de visibilidad de parada se define como la distancia de que dispone un vehículo para frenar, al ver un objeto de 10 centímetros de alto sobre la superficie de rodamiento. Estas condiciones son empíricas, basadas en experimentos. La tabla 2.8 demuestra la formula para calcular el valor de (s), al igual que una tabla de valores necesaria para efectuar las operaciones de la función. Debe procurarse que la longitud de la curva (Le) sea mayor que la distancia de visibilidad de parada, y en caso contrario, debe restringirse la velocidad para entrar a la curva en cuestión.
3 .·6 **-donde:** 

V (Tpr)

S.=

**s = Distancia de frenaje en m** 

**V • Veolcidad de proyecto en Km/h** 

**Tpr = Tiempo de percepción - Reacción en segundos** 

 $254.28$  (f + p)

e Coeficiente de fricción entre las llantas y la superficie de .<br>codamiento, considerando condición de mojado tipo :<br>de vehículos y todo tipo de dibujos de neumáticos. Varia con . **la velocidad.** 

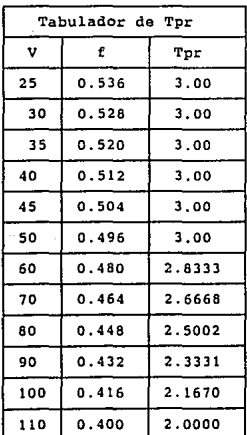

**p** ~ **pendiente (•)-subida, (-)-bajada** 

**Tabla 2. 8 Fórmula para la distancia de visibilidad de parada** 

Distancia de Visibilidad de Rebase (Sr). - Al igual que la distancia de visibilidad de parada, existe una distancia mínima para poder efectuar un rebase en curva. Esta distancia considera que un vehículo que va a una velocidad dada, encuentra otro en contra-sentido, *y* el primer vehículo ha alcanzado a otro que circula a menor velocidad que éste. La fórmula y los valores de la misma han sido obtenidas de forma empírica, puesto que la expresión se obtuvo de manera experimental, y se muestra a continuación.

 $V - 13.68$ 0.1925

DONDE: Sr = Distancia para rebasar

 $V =$  Velocidad.

Si el valor de Sr es menor que la longitud de la curva en cuestión (LC), debe restringirse el rebase en la curva.

#### CAPITULO III

## CALCULO DEL ALINEAMIENTO VERTICAL

El alineamiento vertical es la proyección sobre un plano vertical del eje de un camino. Al eje de un camino a la altura de la sub-corona en alineamiento vertical se le llama subrasante. Los elementos que integran al alineamiento vertical son las tangentes <sup>y</sup>las curvas verticales. A su vez, las tangentes se intersectan en el Punto de Intersección Vertical (P.I.V.).

cada tangente que conforma un alineamiento vertical tiene una pendiente, la cual se define como la relación entre el desnivel *<sup>y</sup>* la distancia entre dos puntos de la tangente.

Los cadenamientos de cada Punto de Intersección Vertical y las elevaciones de las mismas se utilizarán pues, para conocer las pendientes de cada tangente. Así, para una tangente determinada, la pendiente se determina con la siguiente fórmula:

E2 - El p = ------------ \* 100<br>Cad2 - Cad1

donde:

P = Pendiente de la tangente.

E2 Elevación del Punto de Intersección Vertical 2. El Elevación del Punto de Intersección Vertical l. Cad2 = Cadenamiento del Punto de Intersección Vertical 2. Cadl = Cadenamiento del Punto de Intersección Vertical l.

Según el sentido del cadenamiento, las pendientes ascendentes se marcan con signo positivo (+) *y* las descendientes con signo negativo (-). Las pendientes se expresan como porcentajes. Este porcentaje es el número de unidades que se eleva o desciende (según el signo) el terreno por cada cien unidades en distancia horizontal.

Debe cuidarse que las pendientes del proyecto nunca excedan la pendiente gobernadora, la cual se define en función de la velocidad del vehículo critico, *y* es la pendiente básica del proyecto fijado de acuerdo al tipo de terreno y al tipo de camino.

Las curvas verticales son las que enlazan dos tangentes consecutivas del alineamiento vertical, para que en su longitud se efectúe el paso gradual de la pendiente de la tangente de entrada a la de la tangente de salida. Como resultado, se tiene un camino de operación segura y confortable, apariencia agradable y con características de drenaje adecuadas. Se distinguen dos tipos de curvas verticales para el desarrollo del perfil del camino. Estas son las curvas en cresta, y las curvas en columpio.

El cálculo de una curva vertical es necesario solamente cuando la diferencia algebraica entre dos pendientes sea mayor a 0.5\. En . los casos que la diferencia sea igual o.menor a 0.5\, el cambio es tan pequeño que en la práctica resulta imperceptible y se pierde la

diferencia en la misma construcción.

El punto donde comienza el trazo de una curva vertical se conoce como Principio de Curva Vertical, o P.C.V. *y* el punto donde éste termina es el Principio de Tangente Vertical, o P.T.V.

Para el trazo de las pendientes de la rasante del camino, la S.C.T. expide una serie de recomendaciones que deben seguirse para evitar problemas de drenaje o de accidentes:

- 1).- Un tramo muy largo con una pendiente mayor a la gobernadora, requerirá un tramo ondulado con contrapendientes.
- 2).- No se puede ubicar una sima de columpio en corte ó balcón. (por razones de drenaje).
- 3).- La elevación de la rasante se fija de acuerdo al drenaje.
- 4).- Nunca debe ubicarse una cresta en una curva horizontal.
- 5).- No deben darse contrapendientes en cuestas.

La longitud de curva vertical Le, debe satisfacer la longitud mínima de visibilidad para parada, pero se acostumbra, en la medida de lo posible, incrementar la longitud para satisfacer la distancia mínima de visibilidad de rebase.

La curva vertical toma la forma de una parábola, y su longitud estará en función de la velocidad de proyecto, la diferencia

algebraica de sus pendientes, y la distancia de visibilidad de parada.

La parábola que forma una curva vertical, se calcula mediante la fórmula:

$$
Y = K X d^l
$$

en donde:

Y = cota por calcular en metros.

 $K =$  constante

d Numero de orden de la estación.

El valor de K se obtiene mediante la siguiente formula:

$$
K = \begin{array}{c} D \\ - - - - - - - - \\ 10 & L \end{array}
$$

en donde:

O= diferencia algebraica entre pendientes

L= longitud de la curva dada en eataciones cerradas.

Como se dijo anteriormente, d es el orden de la estación, o sea un valor para cada Y. Cuando los P.C.V, P.I.V, P.T.V se ubican en estaciones cerradas, los valores de d serán enteras, con un incremento de 1. Sin embargo, no siempre la longitud de curva proyectada es producto de estaciones, sino que la diferencia algebraica de pendientes no es múltiplo de estación. Debe

procurarse aproximar el valor de "D" al próximo valor superior múltiplo de estación para que el P.I.V. quede al centro de la longitud de curva proyectada, y por lo tanto, la distancia del P.r.v. al P.C.V. sea igual a la mitad de la longitud total de la curva, al igual que la distancia del P.I.V al P.T.V ..

Si el valor de "0" no puede ajustarse a un múltiplo de estación, Se buscará un valor superior que permita tener una estación incompleta junto a P.C.V. y P.T.V. que sea de 10 ó de metros.

Existirán, por lo tanto, cuatro distintos casos, los cuales se ilustran en la figura 3.1. El primer caso, es aquel en el que el valor de O nos da un numero entero par (2.0, 4.0, 6.0, etc). En este caso, se tendrá el mismo numero de estaciones cerradas entre P.C.V y P.I.V que entre P.I.V. y P.T.V .. El segundo caso, es aquel en el que el valor de D da como resultado un numero entero impar (3.0, 5.0, *1.0,* etc). En este caso se tendrá una estación incompleta de 10 metros junto a P.c.v., *y* otra de 10 metros junto a P.T.V.. El tercer caso, es aquel en el que el valor de D es un numero fraccionario par (2.5, 4.5, 6.5, etc.). Para este caso, se tendrá una estación incompleta de 5 metros junto a P.C.V., *y* otra des metros junto a P.T.V .. Por último, en el cuarto caso, se tiene un valor de O fraccionario impar (3.5, 5.5, 7.5, etc.). Para este caso, se tendrán dos estaciones incompletas junto a P.C.V., una de 5 metros, *y* otra de 10 metros. Del mismo modo, se tendrán las

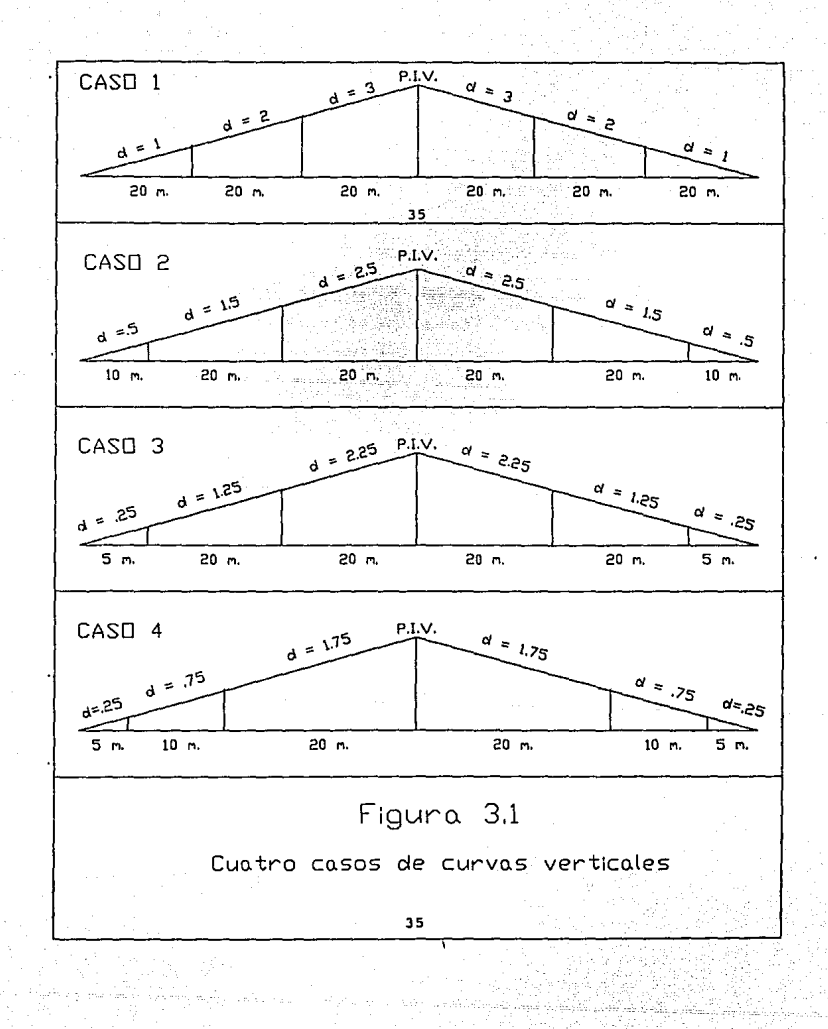

mismas dos estaciones incompletas junto a P.T.V ..

Una vez obtenidos los valores de "d", se puede calcular el valor de "Y" a lo largo de la curva, por medio de la formula antes mencionada. El valor de "Y" será el desnivel entre la cota de la tangente y la cota de la curva vertical. Por lo tanto, debe conocerse el valor de la cota de tangente para cada valor de "d", los cuales se pueden calcular mediante triángulos semejantes, conociendo la pendiente de la tangente.

Distancia de Visibilidad de Parada.(Lp).- Al igual que en el alineamiento horizontal, el conductor debe tener una visibilidad disponible para frenar, en caso de presentarse un obstáculo a lo largo de la curva vertical. Las fórmulas para calcular la distancia de visibilidad de parada, son las siguientes:

 $A$  \*  $S^1$ Lp = -------- <sup>384</sup>

donde: Lp = Distancia de visibilidad de parada en m. A = Diferencia algebráica de pendientes

s = Distancia de frenaje en m. (para calcular, utilizar fórmulas y tabulador de la tabla 2.8),

Distancia de visibilidad de rebase. (Lr) .- Es la distancia mínima para poder efectuar un rebase en la curva vertical. Las fórmulas para su cálculo, se muestran a continuación:

 $A * Sr^1$ Lr • 916

donde:

Lp = Distancia de visibilidad de rebase en m.

A = Diferencia algebráica de pendientes

Vel. proyecto - 13.68 Sr = ---------------------- 0 .1925

# CAPITULO IV CALCULO DE VOLUMENES.

Para obtener una aproximación adecuada en el cálculo de los volúmenes de tierra, tanto en terraplenes como en cortes, es necesario obtener la elevación de la subrasante tanto en estaciones cerradas como en las intermedias en donde existen cambios en la pendiente del terreno. De igual manera, conviene calcular la elevación de los puntos principales que definen las curvas horizontales, en los que la sección transversal sufre un cambio debido a las sobreelevaciones *y* las ampliaciones.

Una vez obtenida la elevación de la subrasante para cada una de las estaciones consideradas en el proyecto, se determina el espesor correspondiente, definido por la diferencia que existe entre las elevaciones del terreno *y* de la subrasante. Este espesor se considera en la sección transversal del terreno, con la que se construye la sección de construcción.

Secciones de construcción.- Se llama así a la representación gráfica de las secciones transversales. Los elementos *y* conceptos que determinan el proyecto de una sección de construcción, son los siquientes:

- Espesor de corte o de terraplén.

- Ancho de corona.
- Ancho de calzada.

- Pendiente transversal.
- Ampliación en curvas.
- Talud de corte o de terraplén.
- Dimensiones de las cunetas.
- Elevaciones externas.

Las figuras 4.1 y 4.2 muestran estos elementos. Como se podrá apreciar, existen dos tipos principales de secciones de construcción: secciones de corte, y secciones de terraplén.

Para fines de presupuesto, es preciso determinar los volúmenes tanto de corte como de terraplén. Para lograr esto, es necesario calcular el área de las distintas porciones consideradas en el proyecto de la sección de construcción. Existen tres métodos comunes para este fin, que son:

- A) Método analítico.
- B) Método gráfico.
- C) Método del planímetro.

El método analítico resulta ser el más apropiado para este trabajo, debido a su naturaleza. Este método no se recomienda si el cálculo se hace manualmente, en cuyo caso conviene utilizar alguno de los otros métodos.

Mótodo anal1tico. - Este método se basa en la descomposición de la sección, en figuras regulares obtenidas al trazar lineas

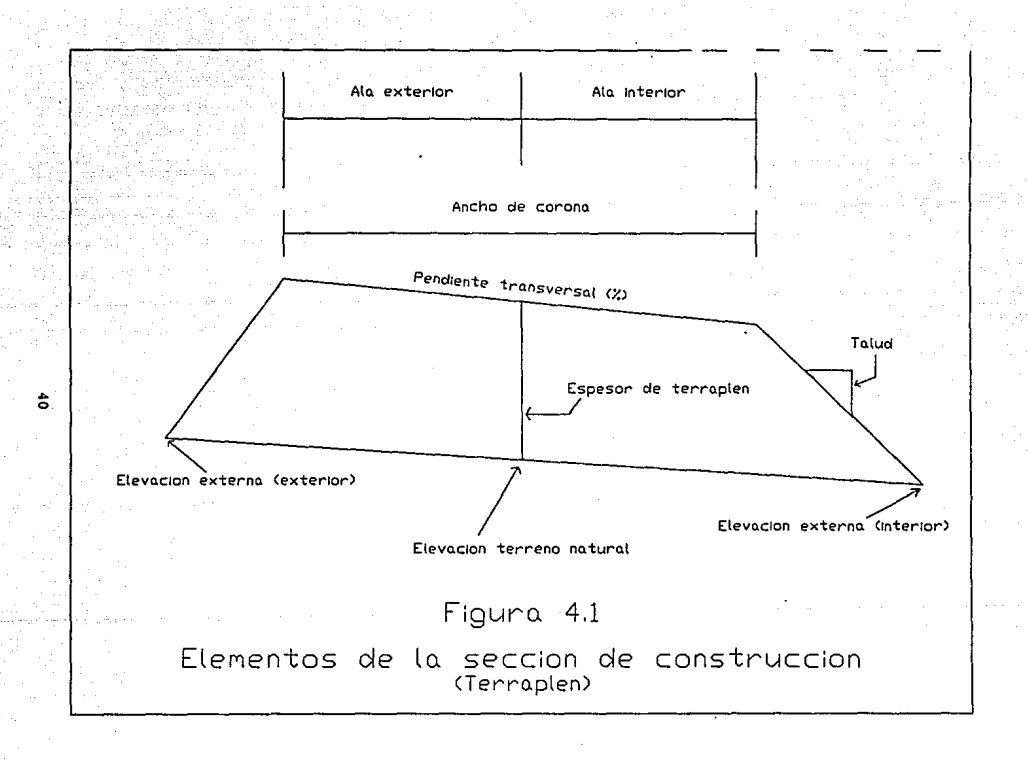

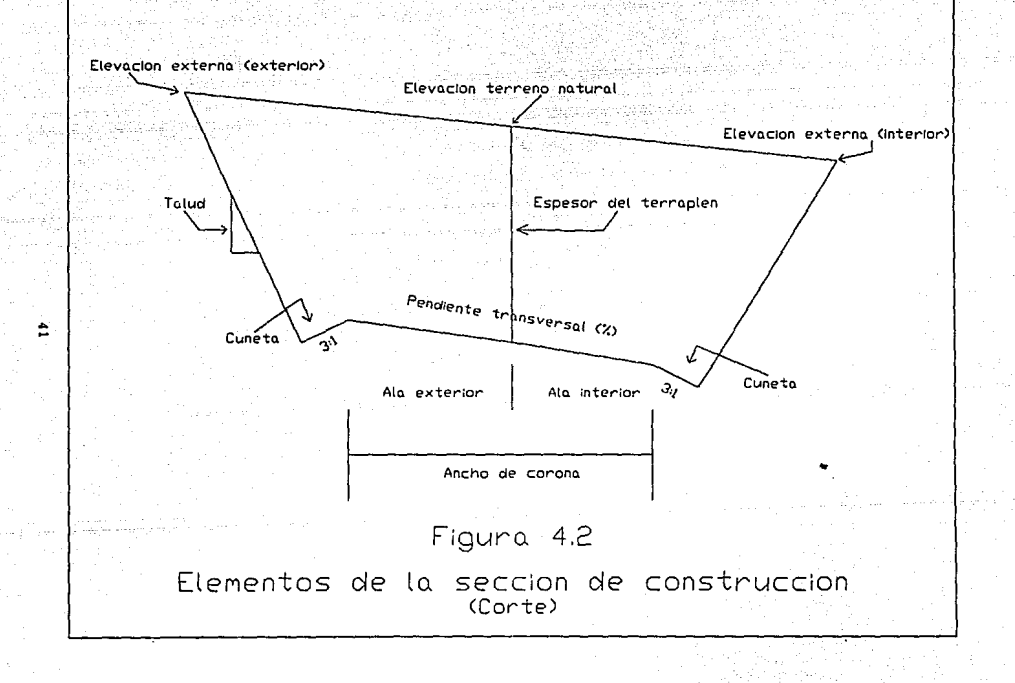

verticales por los puntos de quiebre del terreno y de la sección de construcción. Si tomamos como ejemplo una sección en corte como la mostrada en la figura 4.3 referida a un sistema de ejes cartesianos; el área de la sección es la suma de las áreas de los trapecios: A23CA, C34DC y 045FD, menos la suma de las áreas de los trapecios A21BA, B16EB *y* E65FE. Puesto que el área de un trapecio es la semisuma de las bases por su altura, se tendrá (desarrollando *y* ordenando} que:

1 A= ---((Y! X2 + *Y2* XJ + *Y3* X4 + *Y4* XS + *Y5* X6 + *Y6* XI) 2 - (Y! X6 + *Y2* XI + *Y3* X2 + *Y4* XJ + *Y5* X4 + *Y6* XS))

El método se simplifica escogiendo un sistema de ejes adecuado *<sup>y</sup>*seleccionando apropiadamente los puntos que definen la sección de construcción *y* el terreno natural.

Cálculo da volúmenes.- Una vez que se han determinado las áreas de las secciones de construcción, se procede al cálculo de los volúmenes de tierras. Para ello es necesario suponer que el camino está formado por una serie de prismoides tanto en corte como en terraplén. Cada uno de estos prismoides está limitado en sus extremos por dos superficies paralelas verticales representadas por las secciones de construcción y lateralmente por los planos de los taludes, de la subcorona *y* del terreno natural.

ta expresión que se utiliza para el cálculo del volumen de un priemoide, es la siguiente:

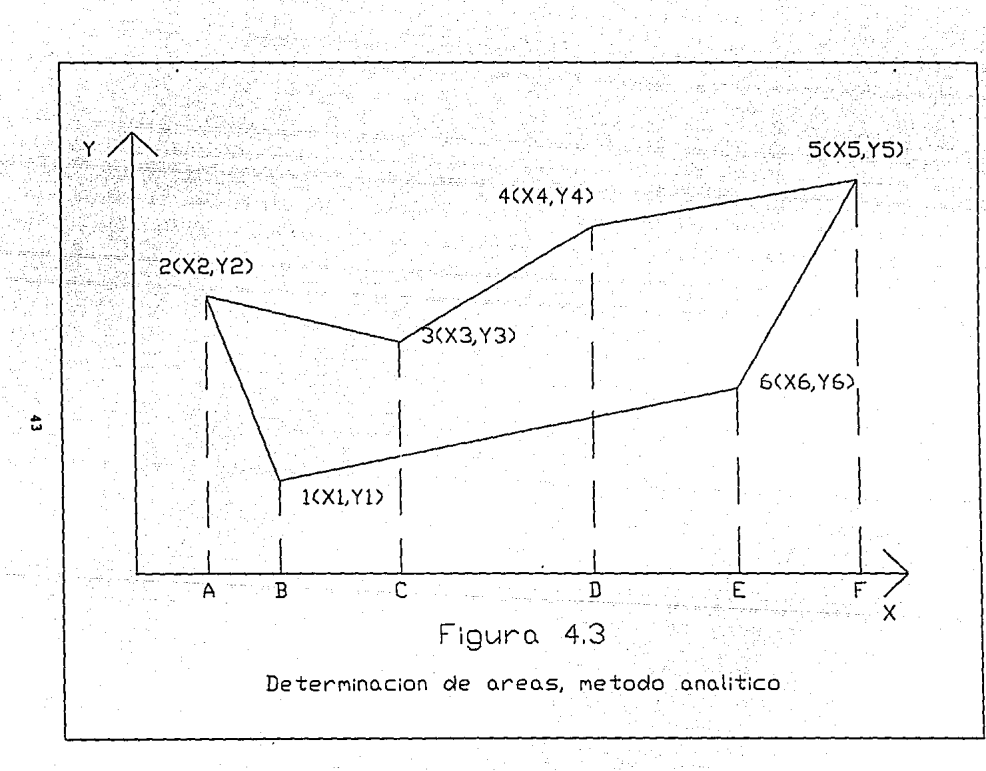

L  $(A1+A2)$ 

#### Donde:

- V es el volumen del prismoide comprendido entre las secciones 1 y 2.

- L es la longitud comprendida entre las secciones 1 y 2, - Al *y* A2 son las áreas de las secciones l y <sup>2</sup> respectivamente.

Si todas las secciones del camino fueran iguales, seria fácil calcular el volumen con la expresión anterior. Sin embargo, el caso más común es que sean diferentes, lo que implica que la distancia del centro de gravedad de cada una de las secciones respecto al eje del camino, varíe de sección a sección y el cálculo exacto del volumen es muy complejo. La Secretaria de Comunicaciones y Transportes no considera las correcciones prismoidales, debido a la laboriosidad que representa su cálculo. Por otra parte, las simplificaciones hechas al dibujar las secciones de construcción <sup>y</sup> los pequeños accidentes no considerados en el dibujo, pueden introducir errores muy superiores a la magnitud de tales correcciones.

Es por esto que se ha optado por calcular los volúmenes con la fórmula de las áreas medias, pero considerando el mayor número de

secciones posible. Es norma común considerar secciones en las estaciones cerradas de 20 m, en los puntos principales de las curvas del alineamiento horizontal *y* en donde ocurren cambios notables en la pendiente longitudinal o transversal del camino.

Los datos necesarios para calcular las secciones de construcción, *y* consecuentemente los volúmenes, se obtienen de la siguiente manera:

-Espesor de corte o de terraplén. Es la diferencia entre la elevación de la subrasante *y* la elevación del terreno natural. Las elevaciones del terreno natural se obtienen por nivelación de perfil, y las elevaciones de la subrasante se obtienen por el cálculo del alineamiento vertical.

- Ancho de corona. Se obtiene con los datos preliminares del proyecto.
- Ancho de carpeta. Se obtiene con los datos preliminares del proyecto.
- Pendiente transversal. Se obtiene por medio del alineamiento horizontal, *y* es función de la sobreelevación en curvas, *<sup>y</sup>* el bombeo para desalojo de agua.
- Amoliación en curvas. Se obtiene por medio del alineamiento horizontal.
- Talud de corte o de terraplén. Es la inclinación del paramento de los. cortes *y* terraplenes, expresado numéricamente por el recíproco de la pendiente. En

terraplenes, dado el control que se tiene en la extracción *<sup>y</sup>*colocación del material que forma el talud, el valor comúnmente empleado para éste es de 1.5. En los cortes, el valor de el talud se obtiene mediante estudios de los tipos de material que se encuentran a lo largo del camino. La tabla 4.4 demuestra los diversos taludes.

- Dimensiones de las cunetas. Normalmente, la cuneta tiene sección triangular con un ancho de 1.00 m., medido horizontalmente del hombro de la corona al fondo de la cuneta; su talud es generalmente de 3:1.
- Elevaciones externas. Debido a que pueden existir desniveles considerables en el terreno natural en el sentido transversal del camino, se recomienda medir la elevación del terreno a 20 metros del eje del camino, en ambos lados. Si el terreno natural es sensiblemente plano en el sentido transversal, las elevaciones externas serán iguales a la elevación del terreno natural.

Como se vio anteriormente, las secciones de construcción deben estar referidos a un sistema de ejes cartesianos, para efectuar el cálculo las áreas correspondientes. A continuación, se explicará el método para convertir los datos previamente obtenidos en coordenadas.

Todas las secciones de construcción llevarán un sistema de coordenadas similares, facilitando el empleo de las fórmulas. Para esto, es necesario establecer la siguiente regla:

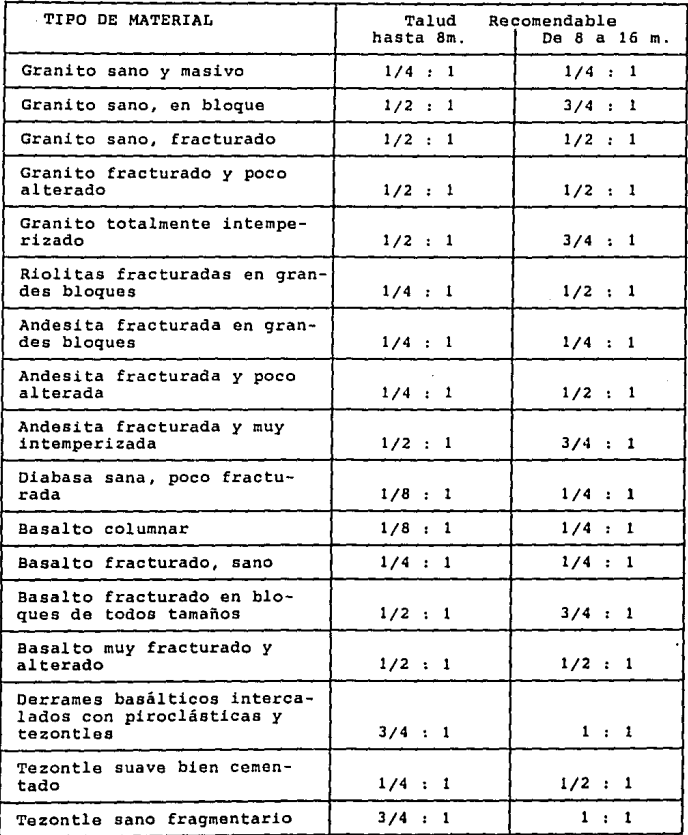

47

 $\sim$   $\sim$ 

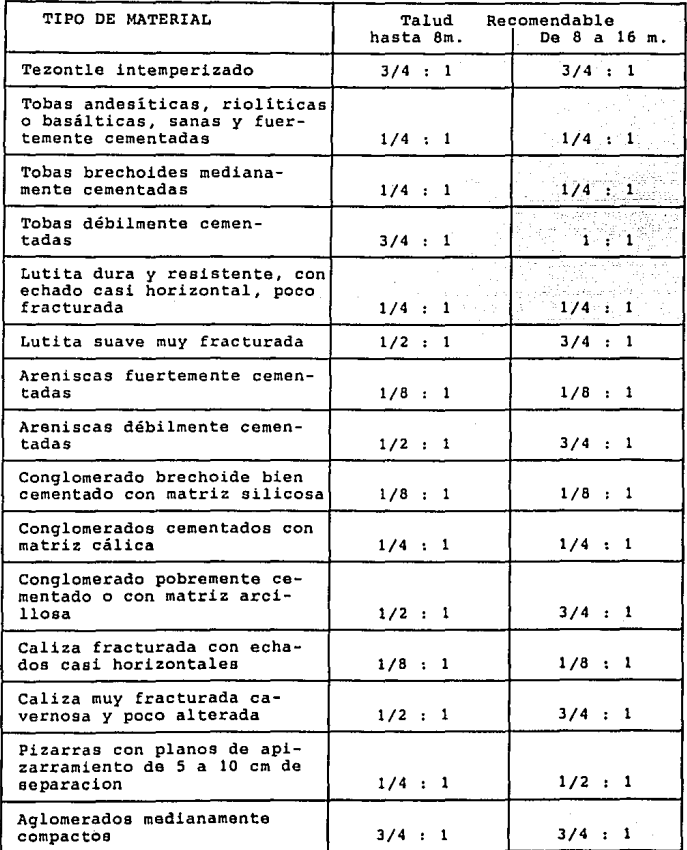

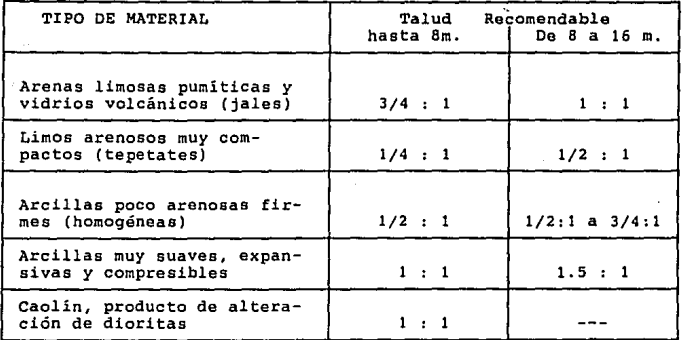

Tabla 4.4 Taludes recomendables en cortes

- Para secciones en curva circular, el ala exterior de la misma se colocará del lado izquierdo del eje del camino. Asimismo, el ala interior con la ampliación de la curva, se colocará del lado derecho del eje.

Para las fórmulas que a continuación se describen, se definen las siguientes variables:

- Pl = Sobreelevación del ala exterior(\),
- P2 = Sobreelevación del ala interior, con cambio de signo  $(* -1).$
- PJ Ampliación de la carpeta (m).
- P4 =Elevación de la aubrasante (m).
- PS =Elevación del terreno natural (m).

**P6 Elevación externa del ala interior (m). P7 Elevación externa del ala exterior (m).**  PB = Talud. **AC <sup>=</sup>Ancho de la carpeta (m)** . **1).- Para secciones en terraplén.-(ver figura 4.5).**   $X1 = 0$  $Y1 = P4$  $X2 = (AC/2 + P3) + 100 / (7(1100^1) + (P2^1))$  $Y2 = P4 - (X2 * P2 / 100)$  $X3 = X2 + (1Y2 - P6)$  \* P8)  $Y3 = P6$ **X4 = O**   $Y4 = P5$  $X6 = - (AC/2 + 100 / (71100^2) + (P1^1))$  $Y6 = P4 + ( |X6| * P1 / 100 )$  $X5 = X6 - ((Y6 - P7) * P8)$ <br> $Y5 = P7$ 

**Una vez calculados los valores de X y Y, se sustituyen en la fórmula para el área, de la siguiente manera:** 

− 1<br>A = ---((Yl X2 + Y2 X3 + Y3 X4 + Y4 X5 + Y5 X6 + Y6 X1)  $\ddot{\phantom{0}}$  $-$  (Y1 X6 + Y2 X1 + Y3 X2 + Y4 X3 + Y5 X4 + Y6 X5))

**donde A es el área de la sección de construcción.** 

**2).- Para secciones en corte.-(ver figura 4.6).** 

 $X1 = 0$  $Y! = P4$ 

 $X8 = (AC/2 + P3) * 100 / ( / ((100<sup>t</sup>) + (P2<sup>t</sup>)) )$ <br>  $Y8 = Y1 - (X8 * P2 / 100)$  $X7 = X8 + 1$ <br> $Y7 = Y8 - (1/3)$  $X6 = X7 + ((P6 - Y7) * P8)$ <br> $Y6 = P6$  $X5 = 0$ <br> $X5 = P5$  $X2 = (-AC/2) * 100 / ( / ((100^1) + (PI^1)) )$ <br> $Y2 = Y1 + (|X2| * P1 / 100)$  $X3 = X2 - 1$ <br> $Y3 = Y2 - (1/3)$  $X4 = X3 - ((P7 - Y3) * P8)$ <br> $Y4 = P7$ 

**La sustitución en la fórmula del área, es la siguiente:** 

1  $---(Y1 X2 + Y2 X3 + Y3 X4 + Y4 X5 + Y5 X6 + Y6 X7 + Y7 X8 +$ 2 YB XI) - (YI XB + Y2 XI + Y3 X2 + Y4 X3 + Y5 X4 + Y6 X5 + Y7 X6 + YB X7))

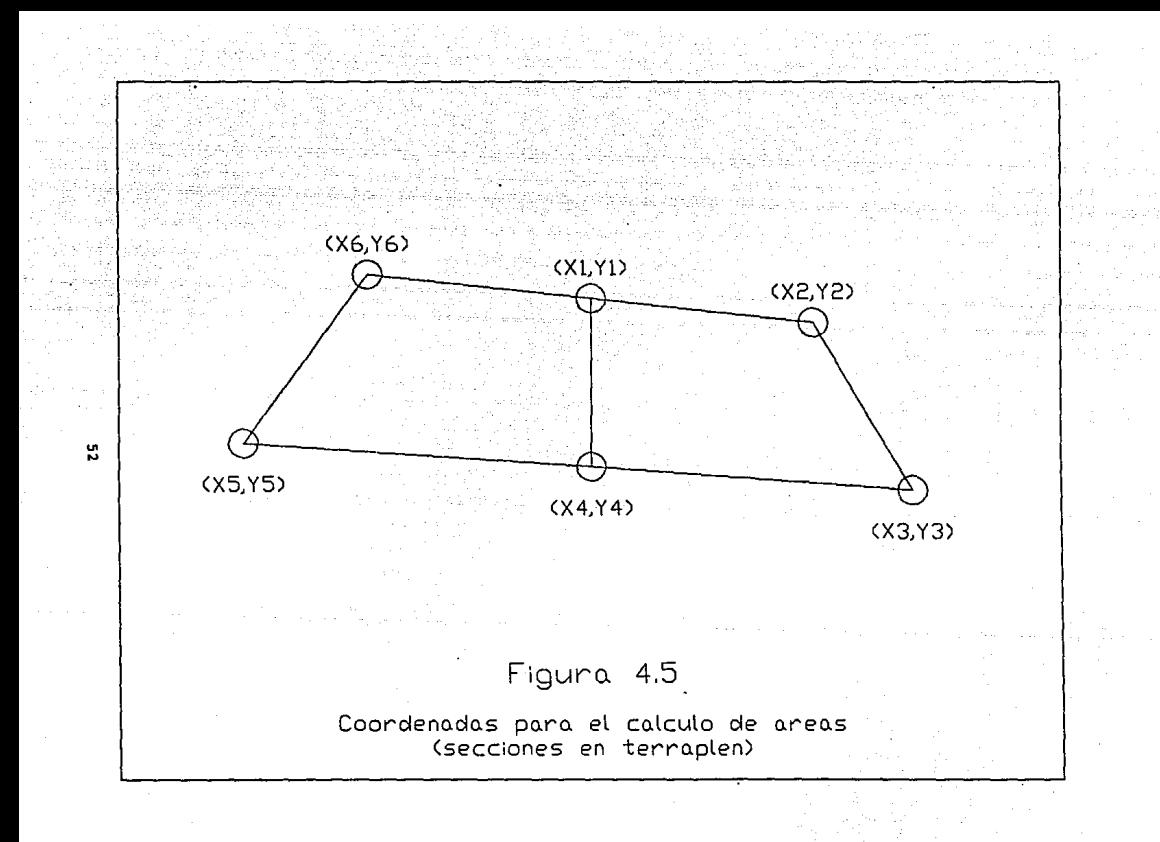

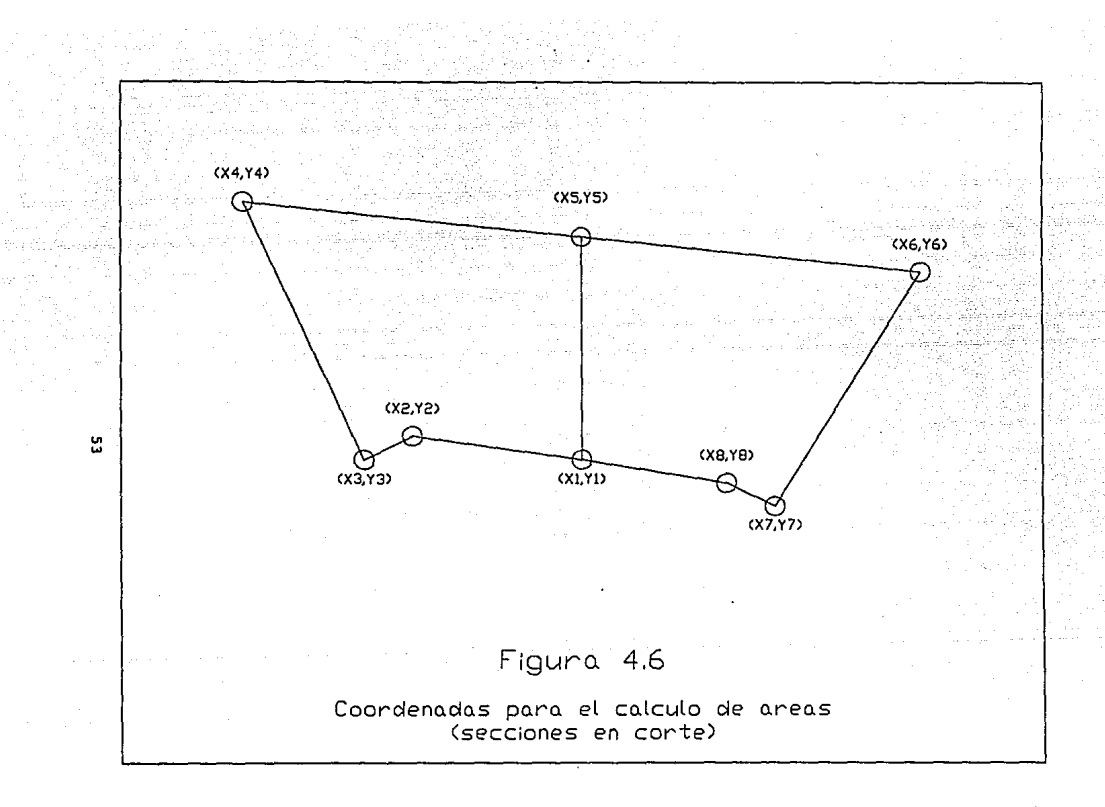

## CAPITULO V.

#### DIAGRAMA DE MASAS Y MOVIMIENTO

# DE TERRACERIAS.

En el capítulo anterior se ha estudiado la manera por la cual se obtienen las áreas de las secciones transversales de construcción, *y* los volúmenes de corte o terraplén comprendidos entre las estaciones a lo largo de un camino. Estos datos se utilizan para construir lo que se conoce como curva masa. La curva masa es una representación gráfica que relaciona las estaciones de un camino con el volumen de corte o terraplén acumulado desde un origen determinado. Es decir, la ordenada de una curva masa en una estación determinada es la suma algebraica de los volúmenes de terraplén y de corte, considerados desde un origen hasta esa estación; se establece que los volúmenes de corte son positivos, *<sup>y</sup>* los de terraplén son negativos.

Estas ordenadas sirven para dibujar el diagrama de masas en un sistema de coordenadas rectangulares.

Los volúmenes, ya sean de corte o de préstamo, deben ser transportados para formar los terraplenes del camino. Sin embargo, en algunos casos, parte de los volúmenes de corte deben desperdiciarse, *y* se transportan a lugares convenientes fuera del camino.

Para determinar todos estos movimientos de terracerias y obtener un costo mínimo, el diagrama de masas es el instrumento que se utiliza. El diagrama de masas es la curva resultante de unir todos los puntos dados por las ordenadas de la curva masa.

En la figura 5.1 se representa el diagrama de masas ABCOEFG correspondiente a los volúmenes de terraceria que han de 1.:overse, tratándose, en este caso, de ubicar la subrasante aceg en el perfil abcdefg del terreno.

Las propiedades principales del diagrama de masas se enumeran a continuación:

l. El diagrama es ascendente cuando predominan los volúmenes de corte sobre los de terraplén. De igual manera, el diagrama es descendente cuando predominan los volúmenes de terraplén sobre los de corte. En la gráfica 5.1, el diagrama de masas es ascendente en las líneas ABC y EFG, por tratarse de secciones de corte (abe, efg). Por otro lado, la línea CDE desciende, por tratarse de secciones de terraplén (cde).

2. Cuando en un tramo ascendente en el que predominia los volúmenes de corte, se llega a un punto del diagrama en al que empiecen a predominar los volúmenes de terraplén, se forma un máximo. Inversamente, cuando después de un tramo descendonto on el que predominan los volúmenos de terraplén se llega a un punto del

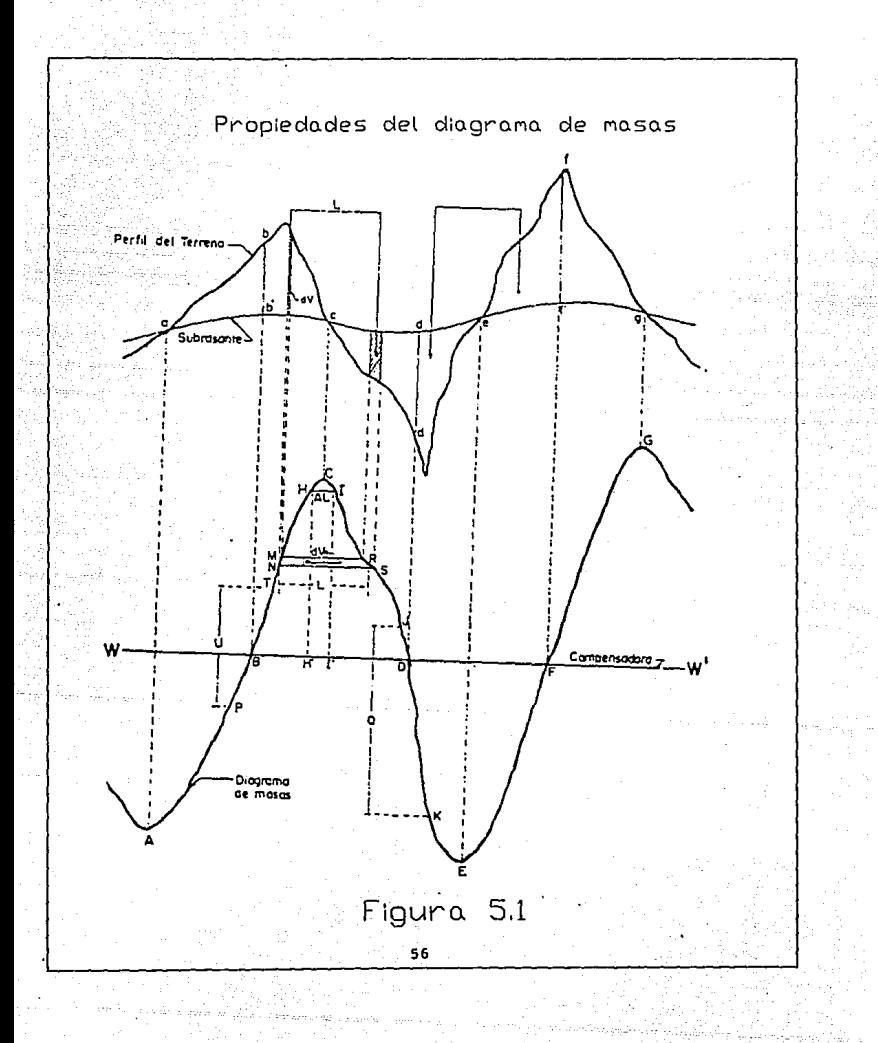

diagrama en el que empiezan a predominar los volúmenes de corte, se forma un mínimo. En la figura 5.1, los puntos c y G son máximos, <sup>y</sup> los puntos A y E son mínimos.

En algunos casos, se desconocen la abcisa y la ordenada de la curva masa en el punto donde se halla un máximo o mínimo. Esto se debe a que el punto donde se cruzan la línea subrasante con la del terreno natural no es necesariamente una estación cerrada. Como el diagrama de masas no es mas que una sucesión de líneas rectas, resulta sencillo obtener el cadenamiento y la ordenada de la curva masa para estos máximos o mínimos desconocidos. Conociendo los cadenamientos y ordenadas de los puntos inmediatamente anterior <sup>y</sup> posterior a los del máximo o mínimo en cuestión, se utilizan las siguientes fórmulas. (véase figura 5.2)

Y2 - Y1 <br>--------- M2 = ------- $M1 = \frac{22}{x^2 - x1}$   $M2 = \frac{22}{x^4 - x3}$  $B1 = Y1 - (M1 * X1)$ <br>  $B2 = Y3 - (M2 * X3)$ B2 - BI  $XX =$  --------  $YY = (M1 * XX) + BI$ MI - M2

donde: X1,X3 = Cadenamiento de la estación conocida anterior al máximo o mínimo.

- X2,X4 = Cadenamiento de la estación conocida posterior al máximo o mínimo.
	- Yl = Elevación del terreno natural en la estación conocida anterior al máximo o mínimo.
	- Y2 = Elevación dal terreno natural en la estación conocida posterior al máximo o mínimo.
	- Y3 Elevación de la sub-rasante an la estación conocida anterior al máximo o mínimo.

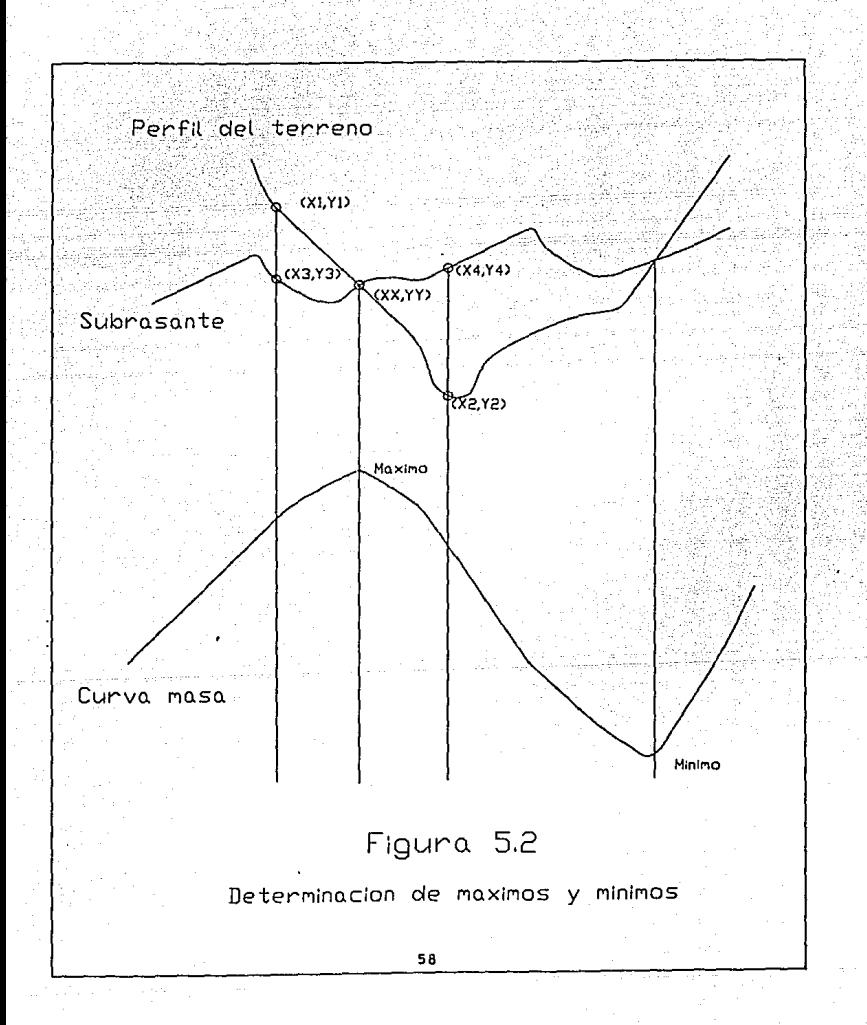

- Y4 = Elevación de la sub-rasante en la estación conocida posterior al máximo o mínimo.
- XX = Cadenamiento del punto de intersección entre sub-rasante y terreno natural. (cadenamiento del máximo o mínimo).
- YY = Elevación del punto de intersección entre sub-rasante *y* terreno natural. (cadenamiento del máximo o mínimo).

3. La diferencia entre las ordenadas de la curva masa, en dos puntos cualesquiera P *y* T, representa un volumen U equivalente a la suma algebraica de todos los volúmenes de corte, con todos los volúmenes de terraplén comprendidos en el tramo limitado por esos dos puntos. La diferencia de ordenadas entre P *y* Tes U; por quedar el segundo punto arriba del primero, expresa que en el tramo hay un excedente U del volumen de corte sobre el de terraplén. En el caso de los puntos J *y* K, la diferencia de ordenadas Q representa un exceso de volumen de terraplén sobre el de corte, por quedar el primer punto arriba del segundo.

4. Si en un diagrama de masas se dibuja una línea horizontal en tal forma que corte al diagrama en dos puntos consecutivos, éstos tendrán la misma ordenada. Debido a que entre estos dos puntos se halla un máximo o un mínimo, se tiene que en el tramo comprendido entre ellos los volúmenes de corte serán iguales a los de terraplén. Estos dos puntos son los extremos de un tramo compensado. A la línea horizontal se le denomina compensadora, *y* la distancia entre loe dos puntos se llama abertura del diagrama, el cual representa la máxima distancia de acarreo para llevar el

material de corte a un terraplén.

En la figura 5.1, la linea horizontal 80 es una compensadora, ya que la línea BC representa los volúmenes de corte bcb' que son iguales a los volúmenes de terraplén cdd' representados por la línea CD del diagrama de masas. La distancia 80 es la apertura del diagrama, la cual representa la distancia máxima de acarreo al transportar el material del corte bcb' al terraplén cdd'.

5. El sentido de los movimientos del corte al terraplén en los contornos cerrados originados por el diagrama de masas y la compensadora WW', es hacia adelante para los contornos cerrados que queden arriba de la compensadora. Así, El volumen del corte bcb' se acarrea hacia adelante para formar el terraplén cdd', ya que la porción BCOB se encuentra por encima de la compensadora. Contrariamente, El volumen del corte eff' se acarrea hacia atrás para formar el terraplén ded', ya que la porción DEFD se encuentra por debajo de la compensadora.

6. Las áreas de los contornos cerrados comprendidos entre el diagrama de masas y la compensadora, representan loe acarreos. Si en el corte bcb' se toma un volumen elemental dv, representado en el diagrama de masas por el segmento MN, que será transportado a una distancia L, para ser colocado en el segmento RS del terraplén, el acarreo elemental será dv X L, que resulta ser el área del trapecio MNSR; por lo tanto, la suma de todas las áreas de los trapecios, representativos de acarreos elementales, será el área

del contorno cerrado BCDB, que representará el monto del acarreo total. En resumen, el área comprendido por un contorno cerrado formado por el diagrama de masas y una compensadora, equivale al valor del acarreo total.

En un tramo, la compensadora que corta el mayor número de veces al diagrama de masas y que produce los movimientos de terracerias más económicos, recibe el nombre de compensadora general. Es conveniente obtener una sola compensadora general para un tramo de gran longitud; sin embargo, la economía buscada obliga en el mayor de los casos, a que la compensadora no sea una línea continua, sino que debe interrumpirse en ciertos puntos para reiniciarla en otros situados arriba o abajo de la anterior, lo cual origina tramos que no están compensados longitudinalmente *y*  cuyos volúmenes son la diferencia de las ordenadas de las compensadoras,

En la figura 5.3, se tienen las compensadoras generales AA', BB', CC' y DD', que no forman una sola linea continua. La compensadora BB' origina un préstamo entre ella y la AA' por estar localizada abajo de ésta. La compensadora CC' origina un desperdicio entre ella y la BB' por estar arriba de ésta, así como la compensadora DO' origina otro desperdicio por estar arriba de la ce•.

Generalmente, loa préstamos se originan por exceso de volumen de terraplén y los desperdicios por exceso de volumen de corte,

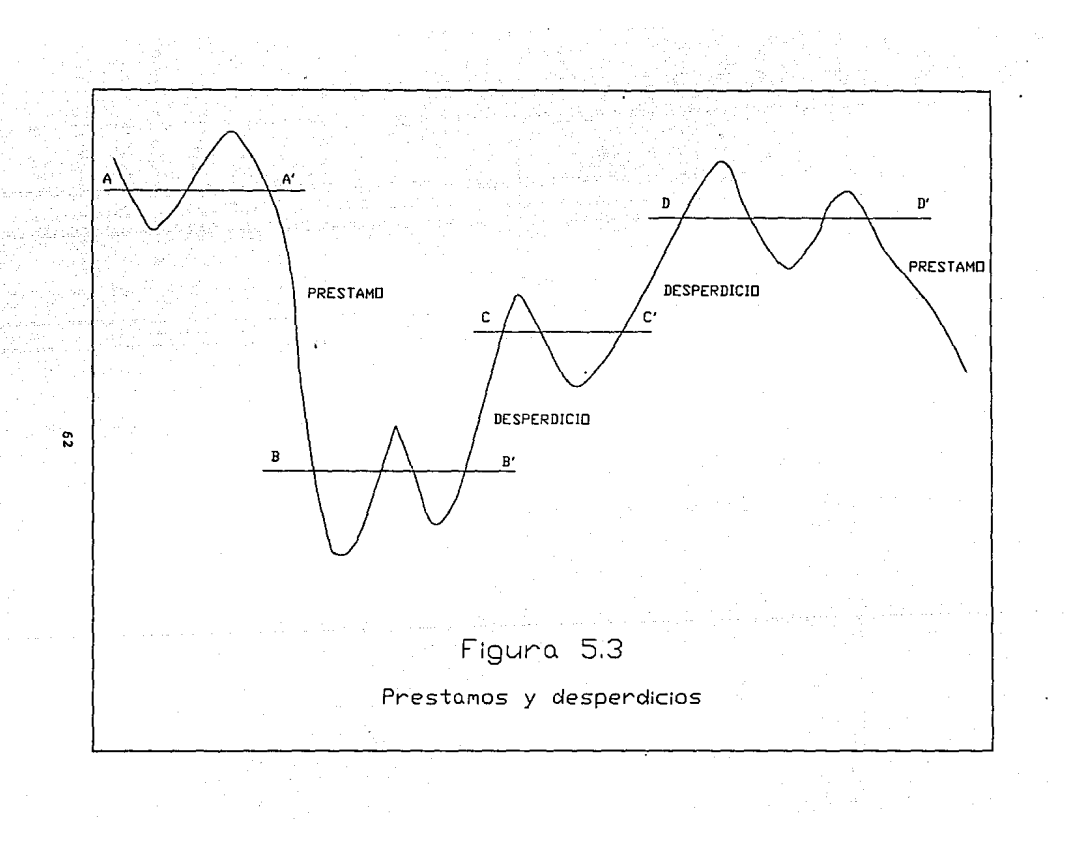

pero pueden coexistir préstamos y desperdicios, cuando la suma de los costos del acarreo del material excavado al llevarlo al terraplén sean mayores que la suma de los costos de excavación <sup>y</sup> acarreo del material producto de préstamo y del acarreo del desperdicio.

Para conocer la ordenada de los puntos donde la compensadora corta al diagrama de masas, se sigue el procedimiento que a continuación se explica. (ver figura 5.4).

- Se obtiene el cadenamiento del punto donde se desea comenzar un tramo compensado Xp.

- Si el punto de partida es una estación cerrada, o algón punto obligado del alineamiento horizontal o vertical, la ordenada será un valor previamente calculado de volumen acumulado a lo largo del camino Yp.

- Si se desconoce la ordenada, por tratarse de un punto que no sea estación cerrada o punto obligado, se toman los cadenamientos y ordenadas (Xl, Yl) y (X2, Y2) de los puntos conocidos inmediatamente anterior y posterior al punto de partida.

Por triángulos semejantes, tenemos que:

 $Y2 - Y1$   $Yp - Y1$ X2 - XI Xp - XI

desarrollando, tenemos que la ordenada Yp del diagrama de masas en el cadenamiento conocido Xp, será:
(Xp - Xl) \* (Y2 - Yl) Yp\_ ~ ----------------------- <sup>+</sup>Yl (X2 - Xl)

Acarreos, - Consisten en el movimiento o transporte del material producto de los cortes o prestamos, a lugares fijados para la construcción de los terraplenes o bien, para el depósito del material para desperdicio. La Secretaría de Obras Públicas clasifica a los acarreos de acuerdo con la distancia entre el centro de gravedad de la excavación y el centro de gravedad del terraplén a construir, o del sitio donde se va a depositar el desperdicio. Las clasificaciones *son:* 

- a) Acarreo libre. Es el que se efectúa dentro de uná distancia de 20 metros.
- b) Sobreacarreo en m3-eetación. Cuando la distancia entre centros de gravedad está entre los 20 y 120 metros.
- e) Sobreacarreo en m3-hectómetro. Cuando la distancia entre los centros de gravedad está entre los 120 y 520 metros.
- d) Sobreacarreo en m3-kil6metro. Cuando la distancia entre los centros de gravedad esta a más de 520 metros de distancia.

Con base al diagrama de masas, la determinación de los acarreos se efectúa de la siguiente manera:

1).- Acarreo Libre. Es la distancia máxima a la que se puede transportar un material, considerando el precio del transporte dentro del concepto de la excavación. La Secretaria de Obras

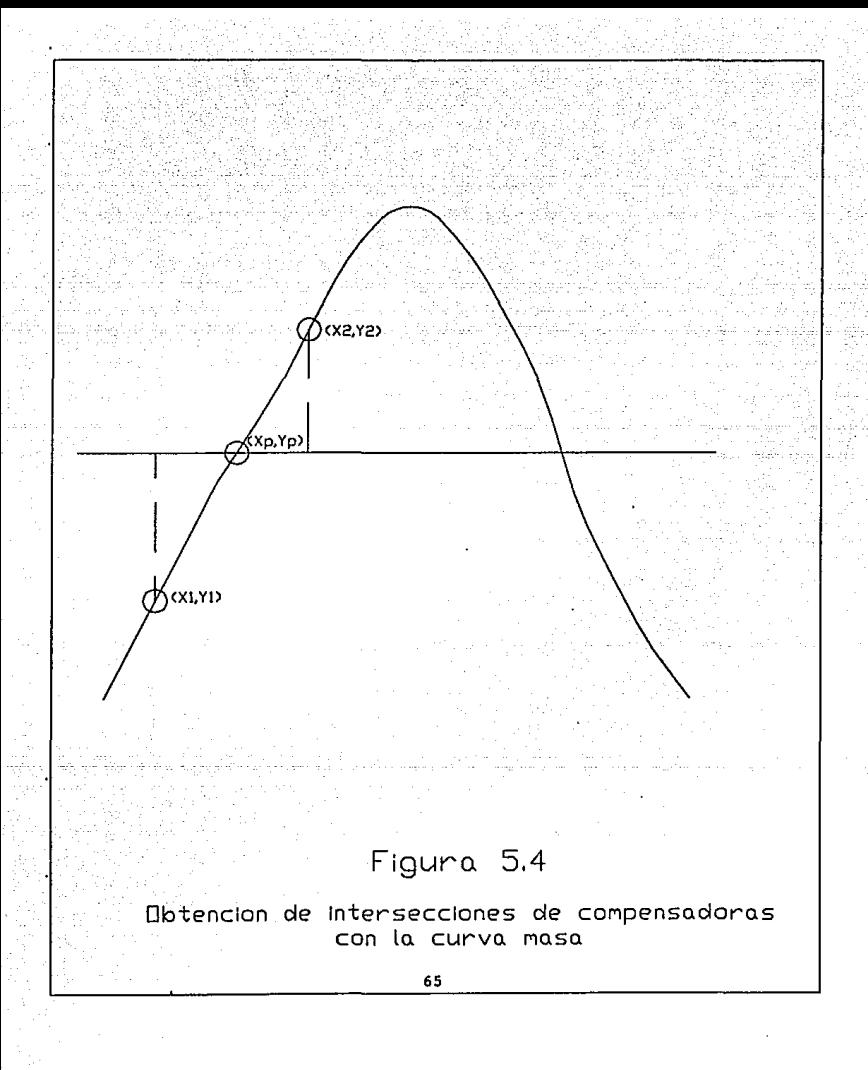

Públicas establece una distancia de acarreo libre de 20m. El acarreo libre se representa por medio de una línea horizontal en la zona inmediata a los máximos y mínimos del diagrama de masas.

Para determinar las estaciones que limitan al acarreo libre, se procede con las siguientes fórmulas.

En el diagrama de masas de la figura 5.5, se conocen las ordenadas correspondientes a las estaciones 1, 3, 4, *y* 6, al igual que sus cadenamientos. También se conoce la distancia del acarreo libre, la cual se divide en tres tramos, a, b, *y* c.

La pendiente en la línea correspondiente al terraplén es:

Q Pt -------------------------------- distancia entre estaciones 1 y <sup>3</sup>

La pendiente en la línea correspondiente al corte es:

u

Pe = -------------------------------- distancia entre estaciones 4 <sup>y</sup><sup>6</sup>

Se sabe que OCM2 = OCMS.

 $Conn: OCM2 = OCM3 - (a * Pt)$  $y: OCM5 = OCM4 - (c * Pc)$ Se tiene que: OCM3 - (a \* Pt) = OCM4 - (c \* Pc)

Los valores de a *y* e son desconocidos, pero se conoce b, por ser la distancia entre las estaciones 3 *y* 4.

Como AL =  $a + b + c$ ;  $c = AL - (a + b)$ .

Sustituyendo el valor de c en la ecuación anterior, se tiene:

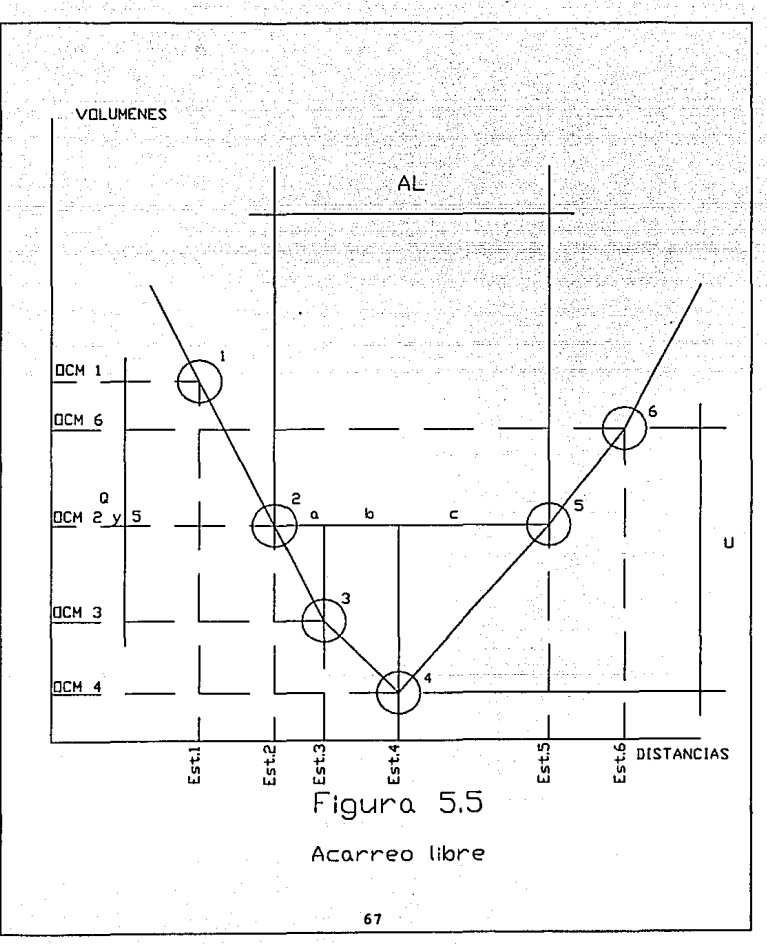

 $OCM3 - OCM4 - Pe$  \*  $(AL - b)$ a = ---------------------------- Pt - Pe

Y por lo tanto, las estaciones que delimitan al acarreo libre serán:

Est.2 = Est.3 -  $a$ Est.5 =  $Ext.4 + c.$ 

2).- Distancia media de sobreacarreo. Para cuantificar los movimientos de terracerías, debe conocerse la distancia de sobreacarreo, al igual que la porción de volumen que debe transportarse que no esté contemplado por el acarreo libre.

Haciendo referencia a la fiqura 5.6, tenernos que la distancia de acarreo libre es la horizontal que corta a la curva en los puntos A *y* C, para tener una distancia de 20 metros. El volumen por encima de la recta AC, es el volumen de acarreo libre, el cual se transportará sin un costo adicional. La cantidad de material de acarreo libre se obtiene restando la ordenada de B con la ordenada de la recta AC. Esta diferencia equivale al volumen de material de corte ab que se utiliza para rellenar el terraplén be.

La figura 5.6 demuestra cómo el material de corte ob formará el terraplén bd. El material entre las líneas OD *y* AC del diagrama de masas, el cual se mide por la distancia entre la ordenada A y la ordenada 00, está sujeto a un transporte adicional o sobreacarreo. Es decir, el volumen de corte oa será sobreacarreado al terraplén

La distancia media de sobreacarreo entre el corte y el terraplén, es la distancia entre los centros de gravedad del corte oa y del terraplén cd. En consecuencia, la distancia media de sobreacarreo está dada por la longitud de la recta HJ, menos la distancia de acarreo libre AC.

cd.

Las áreas de los contornos cerrados comprendidos entre el diagrama y la compensadora, representan el monto de los acarreos, es decir, un volumen por una distancia. Si el área del contorno de divide entre la ordenada de la misma, se obtiene una distancia, el cual, restado al acarreo libre, es la distancia media de sobreacarreo.

En la figura 5.6, el área del contorno cerrado OACDO dividida entre la ordenada A'A, da como resultado la distancia HJ, la cual, restándole el acarreo libre AC, nos da la distancia media de sobreacarreo. La obtención del área del contorno cerrado, se obtiene mediante la sumatoria de trapecios, como se ve en la figura 5. 7.

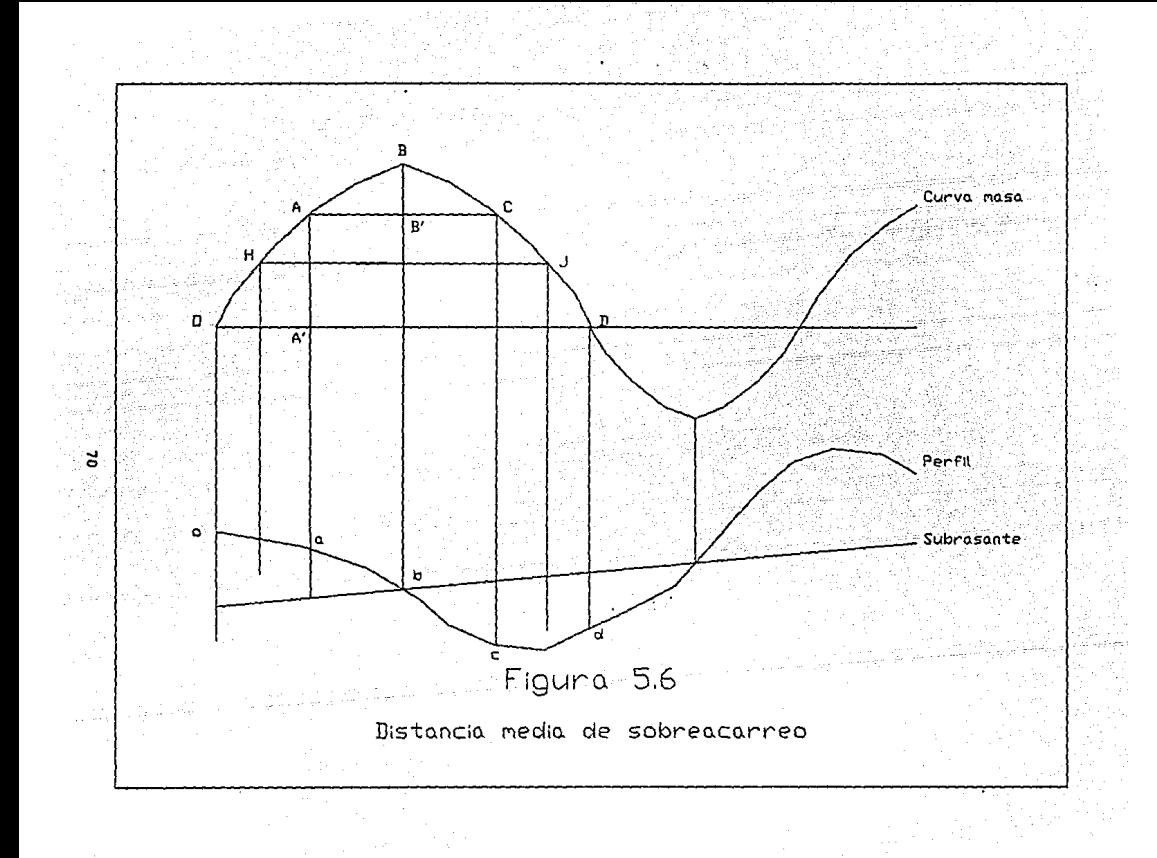

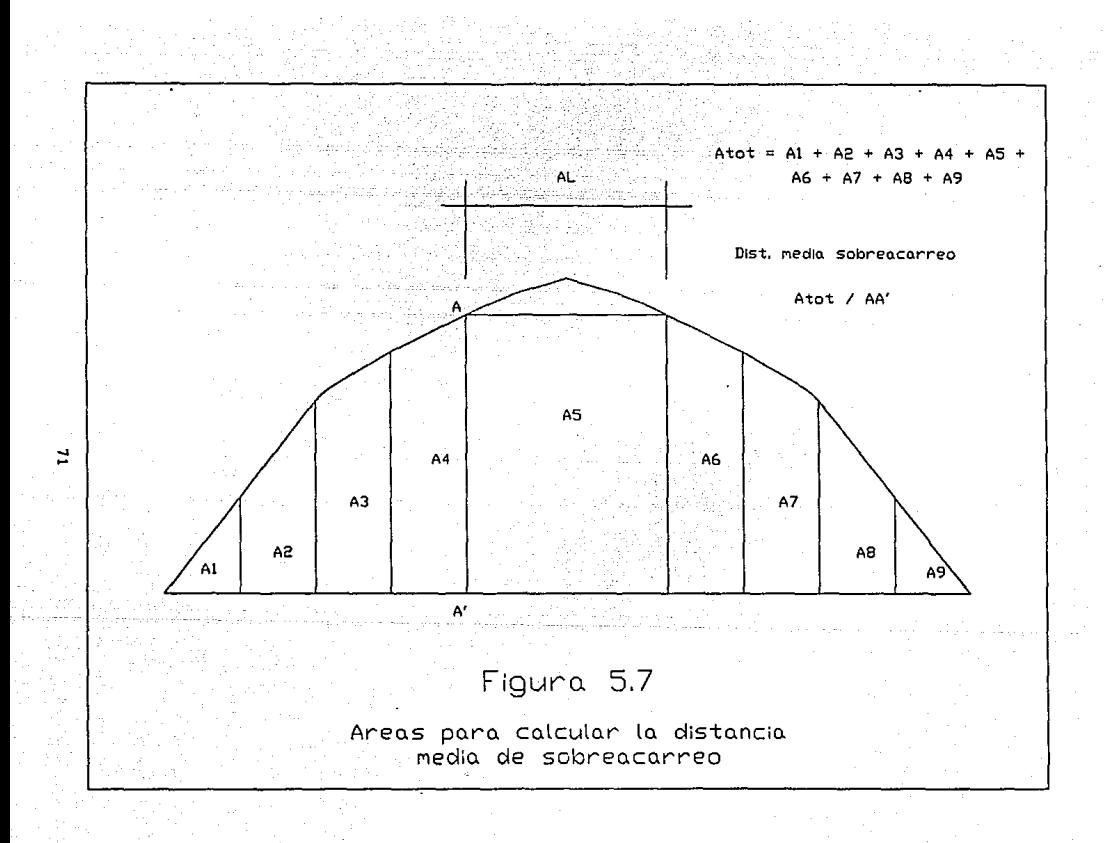

### CAPITULO VI

### FUNCIONAMIENTO DEL SISTEMA.

En los capítulos anteriores, se ha estudiado la metodología para diseñar un camino. Se dieron a conocer los datos que se necesitan para comenzar el diseño, *y* las tablas, fórmulas *<sup>y</sup>* gráficas que intervienen en los cálculos para obtener un camino que se apegue a las normas establecidas de seguridad. Asimismo, se estudió la metodología para obtener el óptimo movimiento de terracerias, utilizando el diagrama de masas *y* la colocación de la linea compensadora. En éste capitulo, se explicará el funcionamiento de un sistema electrónico por computadora, el cual contempla todos los lineamientos antes explicados, para facilitar al ingeniero en los cálculos necesarios para diseñar un camino.

El diseño de el sistema de cómputo se llevó a cabo en una microcomputadora PC, lo cual permite su utilización en cualquier sistema PC o compatible. El equipo necesario para emplear el sistema, es el siguiente:

- Microcomputadora PC o compatible.

- Unidad lectora de diskettes de 5 1/4'".

- Impresora.

A su vez, el sistema de cómputo fue diseBado por medio de un paquete llamado OSASE III+, Este paquete es un sistema de manejo de

bases.de datos, que ofrece acceso rápido *y* preciso a la información necesaria. Ofrece un manejo de archivos eficiente y sencillo. Al mismo tiempo, DBASE III+ ofrece un lenguaje de programación llamado SQL, con el cual se escribieron todos los programas que manejan al sistema de cómputo. Para la utilización del sistema, se requiere accesar el paquete DBASE III+ previamente. Esto se hace accesando la unidad de discos donde se encuentre cargado el paquete DBASE III+, *y* tecleando:

DBASE

Una vez que aparezca la pantalla de introducción de DBASE, se inserta el diskette que contiene los archivos del sistema de cálculo de caminos, en la unidad de discos A:. Una vez hecho esto, se teclea el comando siguiente:

SET DEFAULT TO A:

Este comando sirve para que todas las operaciones que efectúe el sistema, los haga al diskette del sistema de cálculo de caminos. Para iniciar el sistema, se teclea el siguiente comando:

DO CAMINOS

Después de unos segundos, aparecerá el MENU PRINCIPAL del sistema de cálculo de caminos.

El módulo CAMINOS, es el principio del sistema. Dentro de este MENO, están todos los demás SUB-MENOS necesarios para ejecutar el sistema en su totalidad. La tabla 6.1 demuestra los elementos del MENO PRINCIPAL, y los sub-elementos que integran a cada elemento.

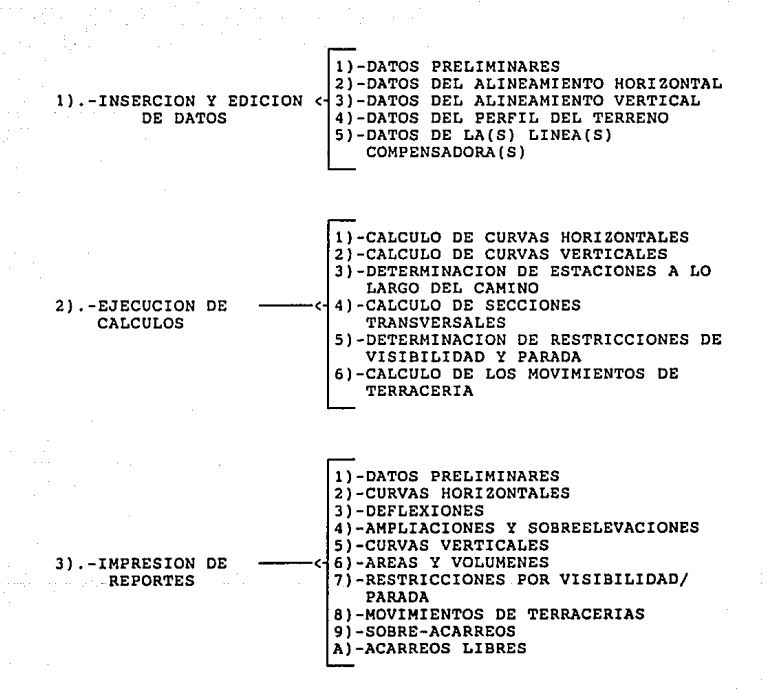

TABLA 6.1 **Elementos que integran al sistema CAMINOS.** 

PANTALLAS DE INSERCION / EOICION: El módulo de inserción y edición de datos se maneja por medio de pantallas para cada elemento del menú. A continuación se describen las operaciones que se pueden utilizar para el manejo de dichas pantallas, junto con las teclas necesarias para ejecutarlas.

## TECLAS OPERACION

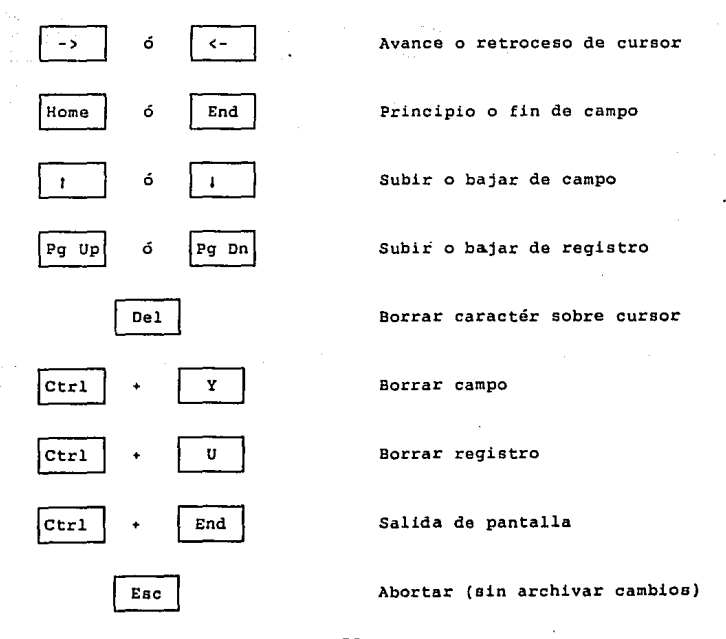

Las operaciones que implican el uso de la tecla Ctrl, ea efectúan oprimiendo la tecla Ctrl, y sin soltarla, oprimir la segunda tecla.

El sistema esta diseñado para recibir datos en mayúsculas, y no reconoce algunos comandos con letras minúsculas, por lo que debe asegurarse que las mayúsculas estén accesadas (con la tecla Capa Lock) previamente al uso del sistema.

SECUENCIA DEL SISTEMA: El uso adecuado del sistema requiere un seguimiento lógico de todos los elementos de los menús. Algunos procesos de cálculo requieren una entrada de datos previo, y asimismo, los reportes requieren un proceso de cálculo previo. A continuación se detalla la metodología correcta que debe utilizarse para obtener resultados apropiados para los datos que se emplean.

1).- Insertar datos preliminares.

2).- Insertar datos del alineamiento horizontal.

3). - Imprimir reporte de datos preliminares.

4).- Ejecutar cálculo de curvas horizontales.

5). - Imprimir reporte de curvas horizontales.

6).- Imprimir reporte de deflexiones.

7). - Imprimir reporte de ampliaciones y sobreelevaciones.

8).- Insertar datos del alineamiento vertical.

9).- Ejecutar cálculo de curvas verticales.

- 10).- Imprimir reporte de curvas verticales.
- 11).- Ejecutar cálculo de determinación de estaciones a lo largo del terreno.
- 12) .- Insertar datos del perfil del terreno.
- 13).- Ejecutar cálculo de secciones transversales.
- 14).- Imprimir reporte de áreas y volúmenes.
- 15).- Ejecutar cálculo de determinación de las restricciones de visibilidad *y* parada.
- 16).- Imprimir reporte de restricciones de visibilidad *y* parada.
- 17).- Insertar datos de la(s) línea(s) compensadora(s).
- 18).- Ejecutar cálculo de los movimientos de terracerias.
- 19). Imprimir reporte de movimientos de terracerias.
- 20).- Imprimir reporte de acarreos libres.
- 21).- Imprimir reporte de sobre-acarreos.

Los pasos anteriormente mencionados deben ejecutarse en el orden indicado para obtener resultados confiables del sistema. Las rutinas de impresión de reportes pueden dejarse para el final del proceso si se desea, pero se recomienda ejecutarlas como se indicó anteriormente, ya que algunos reportes pueden servir para la entrada de datos posteriores.

La parte restante de este capitulo se dedicará a repasar un ejemplo teórico del diseño de un camino, cubriendo en secuencia todos loe pasos anteriormente descritos.

Ejemplo: 1).-DATOS PRELIMINARES. Se va a diseñar un camino que servirá de conexión entre dos poblados teóricos, a los cuales llamaremos A y B, respectivamente. El camino llevará como nombre de referencia, EJEMPLO 1. Los estudios preliminares indican que el camino en cuestión se trazará sobre un terreno montañoso y poco escarpado. La elevación del poblado A es de 45.04 metros, y el cadenamiento del punto de partida será 2 + 180.000 (suponiendo que el camino es resultado de una ampliación de un camino ya existente). Los estudios sociales del lugar han dado como resultado que el camino a construir llevará un tránsito proyectado a los siguientes 20 años como se indica:

Tránsito Diario Promedio Anual (T.D.P.A) = 450<br>Tránsito Horario Máximo Anual (T.H.M.A) = 50 Tránsito Horario Máximo Anual

Por último, el estudio vehicular ha dado como resultado que el diseño del camino deberá hacerse para un vehículo tipo DE - 610.

PROCEDIMIENTO: Después de haber cargado el sistema, se oprime la tecla 1 (Inserción o Edición de Datos), y de nuevo se oprime la tecla 1 (Datos Preliminares). A continuación aparecen tres opciones que son: I = Insertar datos nuevos, E = Editar datos existentes y R = regresar al menú anterior. Como en este caso, se van a insertar los datos por primera vez, se oprime la tecla I. Después de unos segundos, aparece la pantalla de Inserción/Edición de Datos Preliminares. Los espacios blancos en la pantalla son los que deberá completar el usuario. El cursor parece en el primer espacio que corresponde al Nombre del Camino. Aquí deberá teclearse EJEMPLO

### ESTA ICOIO NU DEDE SALIK DE LA DIDLIUILUA

1 seguido por la tecla ENTER. Si el espacio blanco se utiliza en su totalidad, el cursor 'saltará' hasta el siguiente dato. A continuación se teclean el origen *y* el destino del camino, es decir, POBLADO A (seguido por ENTER), y POBLADO B. A continuación, el cursor se coloca en la parte inferior de la pantalla, en donde deberá escogerse el número que identifique la geometría del terreno. En este ejemplo, se trata de un terreno montañoso poco escarpado, por lo que se oprime la tecla 3. Nótese que el espacio en blanco solo ocupa un caracter, por lo que el programa saltará la siguiente pantalla, una vez tecleado el valor. Si se desea regresar a corregir algún dato, pueden utilizarse las teclas mencionadas anteriormente en la sección de Pantallas de Inserción / Edición de Datos. Se requiere ahora indicar el cadenamiento inicial del camino. Nótese que este valor se divide en dos espacios que son kilómetros *y* metros. Para indicar el valor de 2 + 180, se oprime la tecla 2, después la tecla ENTER, *y* luego las teclas 1,8 *y* O. Por último, ENTER para saltar al siguiente dato. Nótese que el sistema automáticamente coloca los ceros a la derecha del punto decimal en el espacio de metros. En el espacio de elevación, se teclea 45.04 (ENTER), para el T.D.P.A se teclea 450, *y* para el T.H.M.A. se teclea SO. Por último, aparece la pantalla de vehículo de proyecto. El vehículo para éste camino es el DE - 610, el cual aparece en la pantalla como la opción 3, por lo que deberá oprimirse la tecla J. Una vez insertado éste dato, se completa la inserción de datos preliminares. El sistema permite hacer correcciones oprimiendo la tecla E (Editar Datos Existentes), Cuando los datos están

correctamente insertados, se oprime la tecla R (Regresar al menú anterior), y posteriormente la tecla O para regresar al menú principal.

2.-DATOS DEL ALINEAMIENTO HORIZONTAL. El pre-trazo del camino ha dado como resultado un alineamiento horizontal formado por tres tangentes horizontales, vistas en planta en la figura 6.2. Las tangentes han sido numeradas 1, 2 y 3 respectivamente, y sus rumbos correspondientes son:

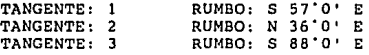

Estos rumbos deberán ser transformados a azimutes para el cálculo electrónico. Para los rumbos en dirección noreste, los azimutes permanecen iguales. Para los rumbos en dirección sureste, los azimutes se obtienen restando 180' menos los valores de los rumbos. Para los rumbos en dirección suroeste, los azimutes se obtienen sumando 180' a los rumbos. Por último, para los rumbos en dirección noroeste, los azimutes se obtienen restando 360' menos los valores de los rumbos. Con estas consideraciones, se obtienen los siguientes azimutes para los rumbos antes mencionados.

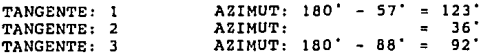

El punto de inflexión de una tangente es el cadenamiento donde comienza la siguiente tangente. En la figura 6.2 están marcados los cadenamientos de loe puntos de inflexión. El cadenamiento del punto de inflexión de la última tangente sirve para dar a conocer el

cadenamiento donde termina el camino. A continuación se enumeran los puntos de inflexión de las tangentes en cuestión.

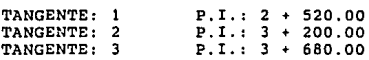

PROCEDIMIENTO: Desde el menú principal, se selecciona la opción 1 (Inserción o Edición de Datos), seguido por la opción 2 (Datos del Alineamiento Horizontal). A continuación, se selecciona la opción I (Insertar Datos Nuevos), ya que se trata de la primera inserción de datos del alineamiento horizontal. Después de unos segundos, aparece la pantalla de inserción/edición de datos del alineamiento horizontal, el cual se maneja de manera similar a la de los datos preliminares. Para la tangente # 1, se teclea 123 para la dirección y 2 para los kilómetros y 520 para los metros del cadenamiento. Inmediatamente la pantalla cambia para insertar los datos de la tangente # 2. Se teclean los valores correspondientes (36 en dirección de la tangente, 3 para kilómetros y 200 para loa metros del cadenamiento), para la tangente # 2, y se procede de igual forma en la tangente # 3 (92 en áirección de la tangente, 3 para kilómetros y 680 para los metros del cadenamiento). El sistema pasa a la tangente # 4. Como en este caso no existe una cuarta tangente, se presiona la tecla ENTER para salir de la pantalla. Posteriormente, se presiona la tecla R (regresar al menú anterior), y o para regresar al menú principal.

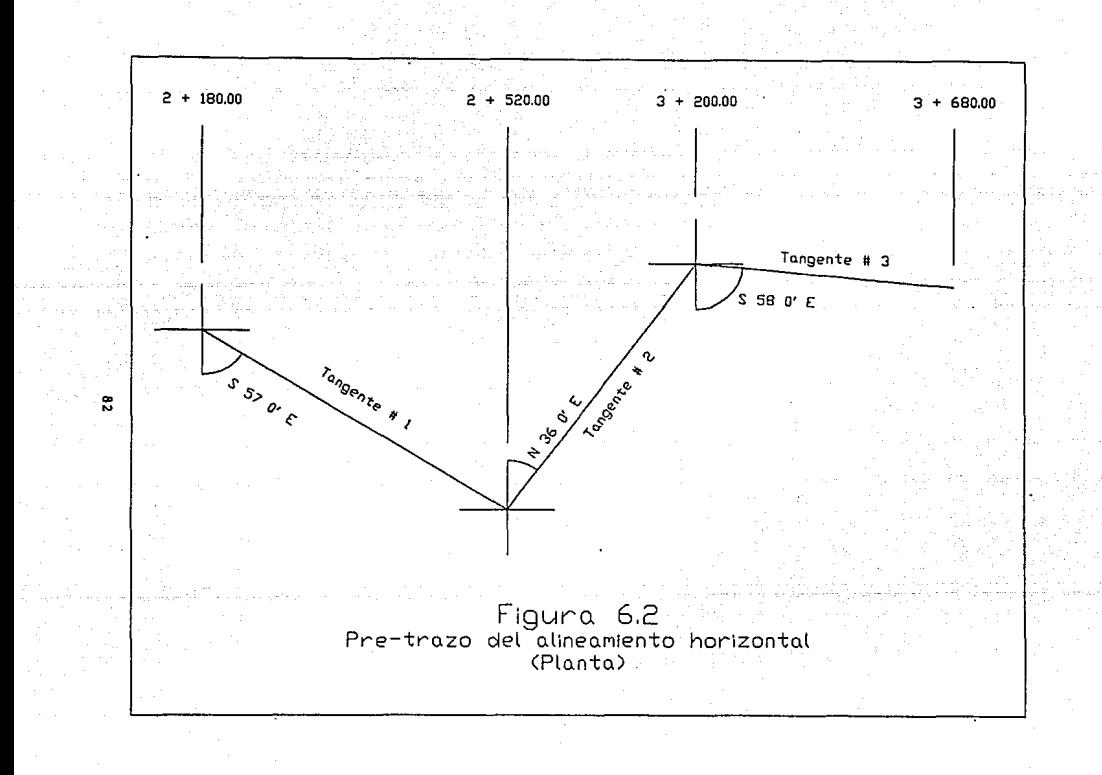

3. -IMPRESION DE DATOS PRELIMINARES. Una vez insertados los datos del alineamiento horizontal, se puede imprimir el reporte de Datos Preliminares. Para esto, desde el menú principal se selecciona la opción 3 {impresión de reportes) y la opción 1 (Datos Preliminares), Una vez preparada la impresora, se oprime cualquier tecla, y comienza la impresión del reporte (ver anexo 1).

4. -CALCULO DE CURVAS HORIZONTALES , Para calcular todo lo referente a las curvas horizontales de1 diseño, se selecciona la opción 2 (Ejecuc\_ión de Cálculos) desde el menú principal, y luego se selecciona la opción 1 (Cálculo de Curvas Horizontales). Después de unos segundos, aparecerá una pantalla que contiene el valor del grado de curvatura para la primera curva en cuestión. En la parte inferior de la pantalla, el cursor aparecerá, indicando que debe darse un valor nuevo de Ge. En caso de que se quiera mantener el valor de Ge para la curva en cuestión, deberá teclearse el O, seguido por ENTER. En caso contrario, puede consultarse la gráfica 2.5 para encontrar un valor de Gc más apropiado. Para la curva # 1 de éste ejemplo, se tiene un delta da 87' y una velocidad de 30 Km/h. La gráfica 2.5 indica que para éstos valores, debe utilizarse un Gc de 44° aproximadamente, por lo que se teclea 44 y ENTER. Después de unos segundos, aparecerá la misma pantalla, pero ahora con los datos de la curva # 2. Dichos datos son: Delta = 56° y velocidad = 30 Km/h. Para estos datos, la gráfica 2. 5 indica que debe usarse un Ge de 36" aproximadamente. Por lo tanto, se teclea <sup>36</sup>y ENTER. A partir de este punto, El sistema efectuará todos loe

cálculos para las curvas horizontales, al igual que las deflexiones, sobreelevaciones y ampliaciones para todas las curvas del proyecto (en este ejemplo, se trata de dos curvas).

5.-REPORTE DE CURVAS HORIZONTALES. Desde el menú principal, se selecciona la opción 3, seguido por la opción 2 (reporte de curvas horizontales). El reporte resultante indicará los puntos calculados <sup>y</sup>otros datos para cada curva horizontal del proyecto (ver anexo 2).

6.-REPORTE DE OEFLEXIONES. Desde el menú principal, se selecciona la opción 3, seguido por la opción 3 (reporte de deflexiones). Este reporte indicará las deflexiones desde PC hacia todos los puntos calculados a lo largo de la curva, hasta PT, al igual que las longitudes de los arcos de curvatura, expresadas en metros. (ver anexo 3) .

7.-REPORTE DE AMPLIACIONES *Y* SOBREELEVACIONES. Desde el menú principal, se selecciona la opción *3,* seguido por la opción 4 (reporte de ampliaciones *y* sobreelevaciones). En este reporte, se indicarán los porcentajes de sobreelevación que llevará cada curva en su trayecto, al igual que sus ampliaciones en las alas interiores, dadas ástas últimas en centimetros. (ver anexo 4).

8. -DATOS DEL ALINEAMIENTO VERTICAL. El pre-trazo del alineamiento vertical sugiere que la misma sea formada por tres

tangentes verticales, como lo muestra la figura 6.3. Los cadenamientos inicial *y* final, han sido determinadas en el alineamiento horizontal, pero para el alineamiento vertical, falta conocer las elevaciones de dichos puntos. Para el camino en cuestión, se requieren las siguientes elevaciones:

CADENAMIENTO INICIAL: (2 + 160.00) ELEVACION: 45.04 m. CADENAMIENTO FINAL :  $(3 + 680.00)$ ELEVACION: 60.24

Las elevaciones de los puntos de inflexión vertical a lo largo del camino (P.I.V.) y sus cadenamientos correspondientes, se enumeran a continuación:

P. I. V. Cadenamiento: 2 + 860.00 P.I.V. ~ 2 Cadenamiento: 3 + 440.00 Elevación: 74.96 m. Elevación: 56.4 m.

PROCEDIMIENTO: Desde el menú principal, *se* selecciona la opción 1, seguido por la opción 3 (datos del alineamiento vertical). Después de unos 'segundos, aparece la pantalla de inserción de elevaciones para el cadenamiento inicial *y* final. Para la elevación del cadenamiento inicial, se teclea 45.04 (ENTER). Para la elevación del cadenamiento final, se teclea 60.24 (ENTER). Una vez hecho esto, aparece la pantalla de inserción de datos de los puntos de inflexión vertical a lo largo del camino. Para el primer P.I.V., se teclea un cadenamiento de 2 (ENTER) y 860.00 (ENTER). En el espacio correspondiente a elevación, se teclea 74.96 (ENTER). Se procede de igual manera a insertar los datos del

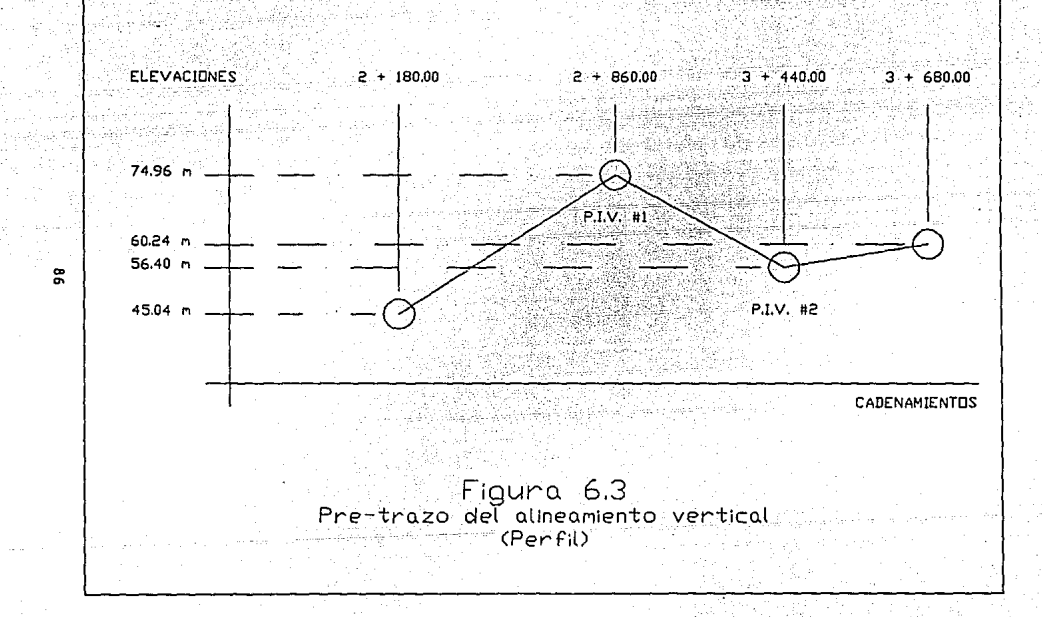

segundo P.I.V., que son: cadenamiento 3 (ENTER), 440.00 (ENTER) y elevación 56.4 (ENTER). A continuación, aparece la pantalla para el tercer P.I.V., pero como en este caso solo se tienen dos, se teclea ENTER.

9.- CALCULO DE CURVAS VERTICALES. Desde el menú principal, se selecciona la opción 2, seguido por la opción 2 (cálculo de curvas verticales). Después de unos segundos, los cálculos correspondientes estarán completados, *y* puede seleccionarse la opción O, para regresar al menú principal.

10.- REPORTE DE CURVAS VERTICALES. Desde el menú principal, se selecciona la opción J, seguido por la opción 5 (reporte de curvas verticales), teniendo preparada previamente la impresora. El reporte indicará las elevaciones de la tangente, y las elevaciones correspondientes donde deberá ir trazado el eje del camino, a lo largo de las curvas verticales. Se obtendrá un reporte para cada curva del camino. (ver anexo 5).

11, -DETERMINACION DE LAS ESTACIONES A LO LARGO DEL CAMINO. Desdo el menú principal, se selecciona la opción 2, seguido por la opción 3. Este procedimiento torna todos los datos calculados de los puntos obligados del camino, corno lo son los puntos del alineamiento horizontal y vertical, al igual que los puntos de inicio y fin del camino. A su vez, el procedimiento agrega todas las estaciones cerradas a cada 20 metros, que existan a lo largo

del trayecto del camino. Esto permite la próxima edición *y* cálculo de las características que definen la geometría de las secciones de construcción, como se verá a continuación.

12. -INSERCION DE DATOS DEL PERFIL DEL TERRENO. Hasta este punto, se ha determinado la elevación de la subrasante del camino, gracias a los cálculos efectuados en el alineamiento vertical. Es necesario conocer también, las elevaciones del terreno natural, en las estaciones cerradas al igual que en los puntos obligados del trazo del camino. Deben conocerse también las elevaciones externas a ambos lados del eje del camino, *y* la estructura geológica del terreno para conocer los taludes tanto de cortes como de terraplenes. Para este ejemplo, el trazo del camino se va a efectuar sobre un terreno formado por granito sano y masivo. La tabla 4.4 indica que para este tipo de suelo, el talud apropiado para secciones en corte es de 1/4:1. Los resultados obtenidos por el levantamiento topográfico se muestran en el listado 6.4.

PROCEDIMIENTO: Desde el menú principal, se selecciona la opción 1, seguido por la opción 4 (datos de los perfiles del terreno). La pantalla de edición indica los cadenamientos de todas las estaciones cerradas y puntos obligados del camino, en orden del desarrollo del camino. Las elevaciones de la subrasante ya están calculadas, y aparecen en pantalla como referencia. Utilizando el listado 6.4, se teclean los valoree para las elevaciones del terreno natural, elevaciones de los extremos interiores, <sup>y</sup>

**Paqe No.**  11/13/90

 $\mathbf{1}$ 

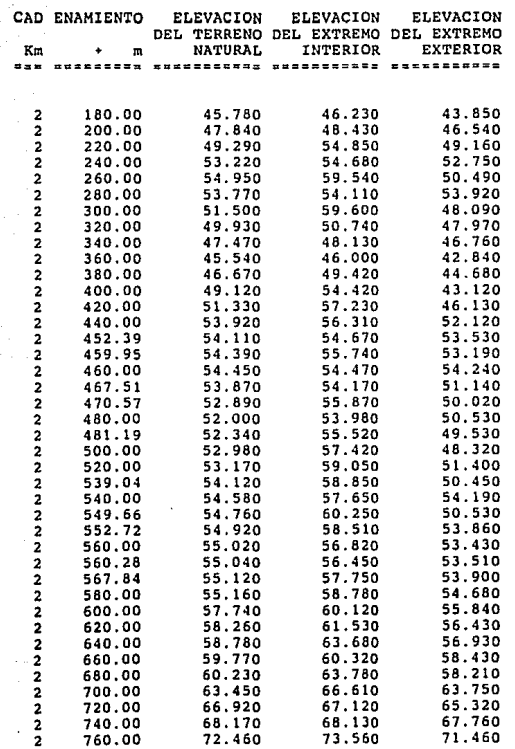

Listado 6.4 Levantamiento de perfil del terreno **Page No.**  11/13/90

 $\overline{2}$ 

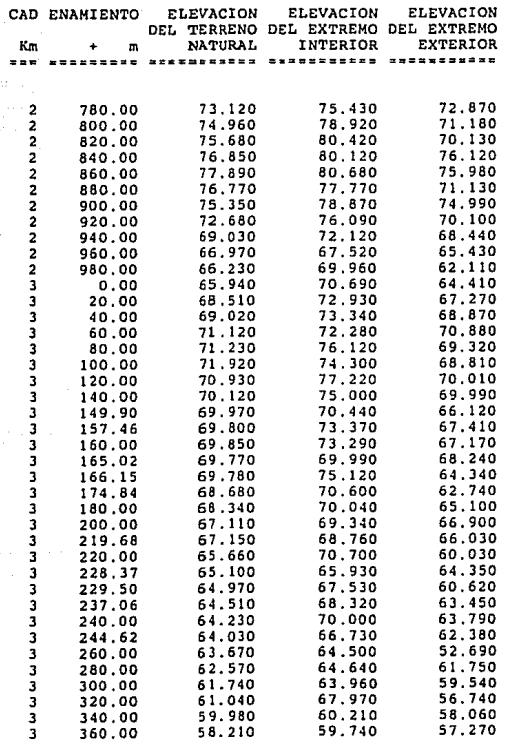

Listado 6.4 (cont.) Levantorilento de perfil del terreno

Page No.<br>11/13/90

3

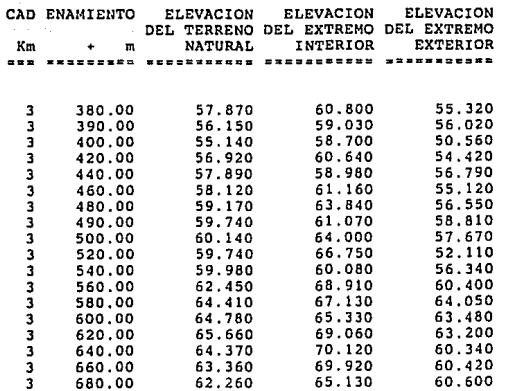

Listado 6.4 (cont.)<br>Levantamiento de perfil del terreno

elevaciones de los extremos exteriores, (Los tramos rectos del alineamiento horizontal no tienen 'ala interior• o 'ala exterior', dado que la sección transversal de la subrasante es simétrica. Esto significa que el topógrafo escogió un lado cualquiera del camino para registrar los datos de elevaciones de extremos interiores, *<sup>y</sup>* el otro lado para elevaciones de extremos exteriores. Sin embargo, en curvas, el topógrafo debe considerar la diferencia a la hora de registrar sus datos). Los datos de talud se teclean utilizando el siguiente mecanismo: si la elevación del terreno natural es mayor que la elevación de la subrasante, se trata de una sección en corte, por lo tanto el valor del talud será .25 (por tratarse de un granito sano y masivo), Por el contrario, si la elevación del terreno natural es menor que la elevación de la subrasante, se trata de una sección en terraplén, por lo que el valor del talud será de 1.5 (ver capítulo IV). Después de llenar los datos para la primera pantalla, aparecerá la pantalla para la siguiente sección, en orden del trazo del camino, *y así* sucesivamente, hasta completar los datos del cadenamiento final del camino. Las teclas de movimiento de cursor en modo de INSERCION/EDICION se aplican de igual manera para estas pantallas. Una vez completados los datos del ultimo cadenamiento del camino, aparecerá el menú de inserción *<sup>6</sup>*edición de datos. Puede teclearse la opción O para regresar al menú principal.

13, -CALCULO DE LAS SECCIONES TRANSVERSALES. Desde el menú principal, se selecciona la opción 2, seguido por la opción 4. Este

procedimiento toma los datos anteriormente alimentados, y loe convierte a un sistema de coordenadas cartesianas, tomando como origen el eje del camino. Con estas coordenadas se calculan las áreas de las secciones transversales, y consecuentemente, los volúmenes de material entre estaciones, al igual que los volúmenes acumulados a lo largo del camino. Estos últimos corresponden a las ordenadas de la curva masa, siendo las abcisas, los cadenamientos.

14.-REPORTE DE AREAS Y VOLUMENES. Desde el menú principal, se selecciona la opción 3, *<sup>y</sup>*teniendo preparada la impresora, se selecciona la opción 6. El reporte producido tendrá los cadenamientos de todas las estaciones cerradas y puntos obligados del trazo a lo largo del camino. Asimismo, indicará para cada sección, si se trata de corte o terraplén. Se tendrá el área de cada sección, siendo positivos los cortes, y negativos los terraplenes. Por último, se tendrán los volúmenes acumulados y las ordenadas de la curva masa para cada estación a lo largo del camino. (ver anexo 6) .

15.-DETERMINACION DE LAS RESTRICCIONES DE VISIBILIDAD Y PARADA. Desde el menú principal, se selecciona la opción 2, seguido por la opción s. Este procedimiento toma las longitudes de curvas verticales y horizontales obtenidas anteriormente, y utilizando las fórmulas de distancias mínimas de visibilidad y parada (ver capitules 2 y J), determina si dichas curvas deberán o no llevar restricciones de velocidad y/o de rebase.

16.-REPORTE DE RESTRICCIONES DE VISIBILIDAD Y PARADA. Desde el menú principal, se selecciona la opción 3, *y* teniendo la impresora preparada, se selecciona la opción 7. El reporte de restricciones de velocidad y rebase se divide en dos partes, el primero para las curvas horizontales, *y* el segundo para las curas verticales. En ambas partes, se muestran las longitudes de las curvas, las distancias de visibilidad de parada, las distancias de visibilidad de rebase, y las restricciones aplicables a cada curva, que pueden ser de velocidad o de rebase, o ambas. (ver anexo 7).

17. -DATOS DE LA( s) LINEAS COMPENSADORA( S). Utilizando los datos de las ordenadas de la curva masa (anexo 6}, se determina la colocación de las lineas' compensadoras. Para esto, se grafica ia curva masa (gráfica 6. 5}, y sobre esta, se colocan las líneas compensadoras arbitrariamente. Para colocar la compensadora sobre una ordenada deseada, debe conocerse el cadenamiento inicial, es decir, el valor de cadenamiento que tiene como ordenada el valor que se desea utilizar. Debe notarse que para el buen funcionamiento del sistema, es indispensable colocar por lo menos una compensadora para cada máximo o mínimo en la curva masa.

PROCEDIMIENTO: Para este ejemplo, se colocarán tres líneas compensadoras, como se muestra en las gráficas 6.6, 6.7 y 6.8.

Compensadora # 1 (gráfica 6.6). - La ordenada que se va a utilizar es de o. El cadenamiento inicial (2 • 180.00) tiene como

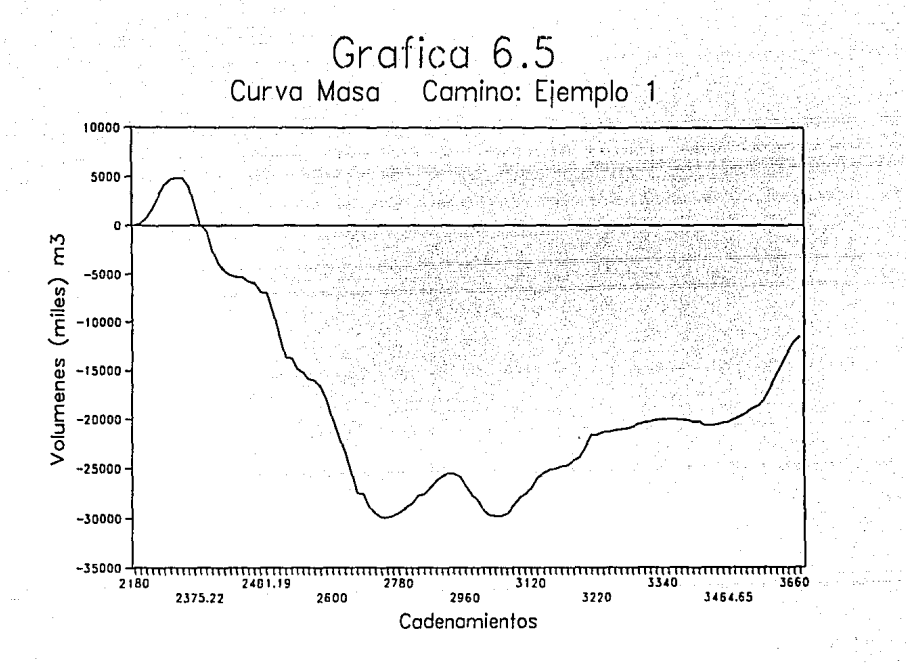

÷

ordenada o, por lo tanto éste será el cadenamiento inicial para la compensadora ftl. Para el cadenamiento final, se busca en los datos del anexo 6, los cuales muestran que la ordenada O se encuentra entre los cadenamientos 2 + 360.00 *y* 2 + 380.00. Por lo tanto el  $cadenamiento final será 2 + 380.00.$ 

Compensadora # 2 (gráfica 6.7). - La ordenada que se va a utilizar es de -27,500.00, Los datos del anexo 6 indican que el valor de -27, 500. 00 se encuentra entre los cadenamientos 2 + 680. 00 *<sup>y</sup>*2 + 700.00. Para conocer el cadenamiento inicial, se aplica la siguiente fórmula:

 $(Y<sub>C</sub> - Y<sub>1</sub>)$  $Xc =$   $\frac{1}{2}$   $\frac{1}{2}$   $\frac{1$ 

DONDE:

 $Xc = C$ adenamiento inicial de la compensadora (en metros).  $X1 =$  Cadenamiento anterior al inicial (en metros). X2 = Cadenamiento posterior al inicial (en metros). Yl = Ordenada de la curva masa anterior a la ordenada de la compensadora. Y2 = Ordenada de la curva masa posterior a la ordenada de la compensadora.

Ye = Ordenada de la compensadora.

que: Sustituyendo los valores encontrados en el anexo 6, se tiene

 $(1-27,500,000) - (1-27,420,940)$ Xc = -------------------------------- \* (2700 - 2680) + 2,660.00 ((-28,850.840) - (-27,420.940))

 $Xc = 2681.11 = 2 + 681.11$ 

El cadenamiento inicial será por lo tanto 2 + 681. 11. Los datos de la curva masa en el anexo 6 muestran que la ordenada - 27,500 se encuentra entre J + 100.00 *y* 3 + 120.00, por lo tanto el

cadenamiento final será de 3 + 120.00.

Compensadora~ 3.-La ordenada a utilizar es de -20,200. Dicha ordenada es encuentra entre los cadenamientos 3 + 300 .00 y 3 <sup>+</sup> 320.00. Una vez mas, debe calcularse el cadenamiento que corresponde a la ordenada -20, 200. 00. Utilizando los valores correspondientes, tenemos que:

 $((-20, 200.000) - (-20, 280.108))$  $Xc = -1$  $((-20.057.808) - (-20.280.108))$ 

 $Xc = 3307.21 = 3 + 307.21$ 

El cadenamiento inicial es 3 + 307.21. La ordenada -20,200 se encuentra entre los cadenamientos 3 + 460.00 y 3 + 460.00. El cadenamiento final, será por lo tanto, 3 + 480.00.

Para insertar los datos de las compensadoras antes mencionadas, se selecciona la opción 1 del menú principal, seguido por la opción 5 (Datos de la(s) línea(s) compensadora(s)). Los datos a teclear serán:

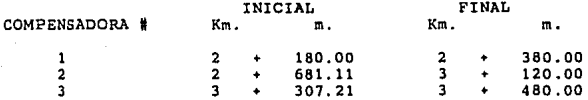

18.-CALCULO DE LOS MOVIMIENTOS DE TERRACERIA. Desde el menú principal, se selecciona la opción 2, seguido por la opción 6. Loe cálculos se efectúan según lo explicado en el capítulo 5. Este procedimiento efectuará los cálculos correspondientes a Los

# Grafica 6.6<br>Detalle Compensadora # 1

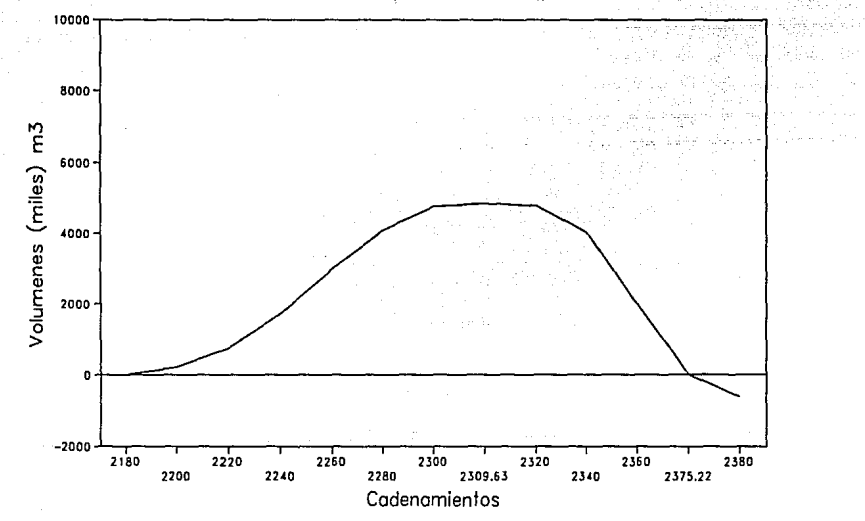

Grafica 6.7<br>Detalle Compensadora #2

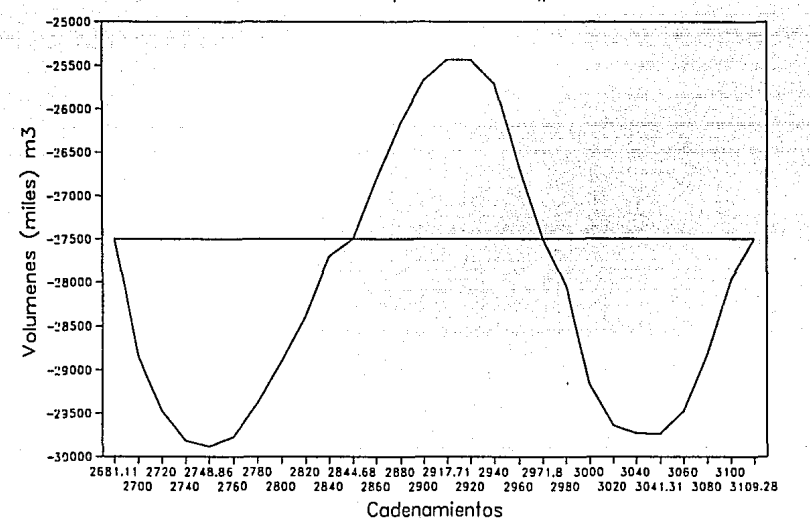
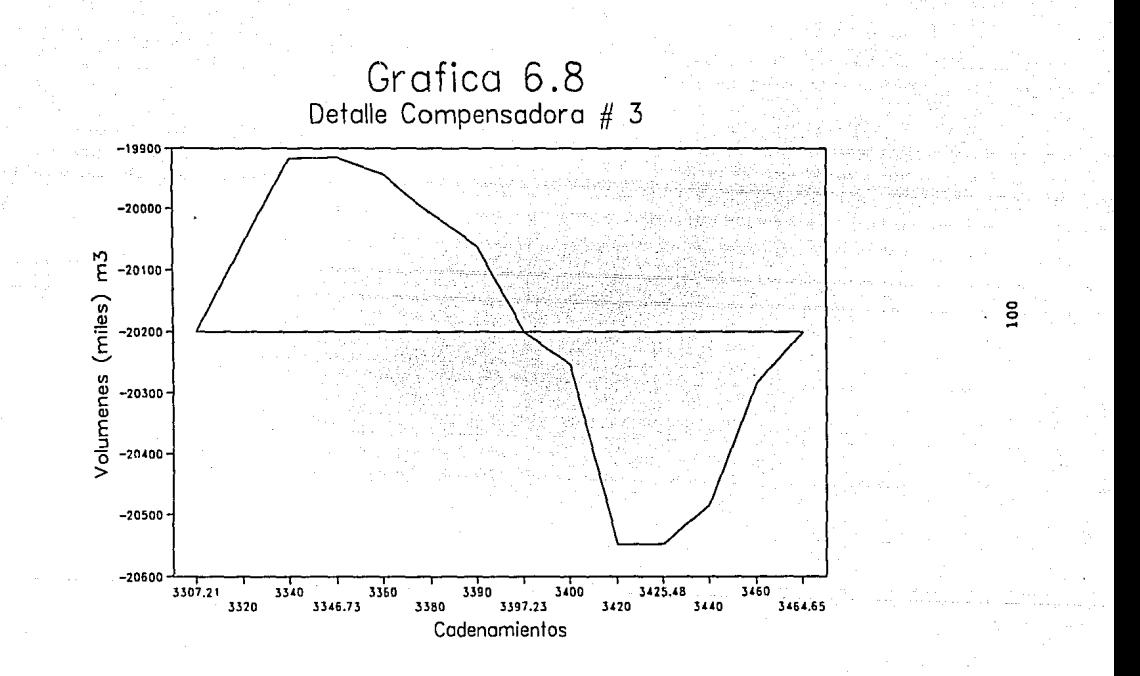

movimientos de material de corte para formar terraplenes, los volúmenes *y* las direcciones de los movimientos, al igual que los datos para acarreos libres, *y* sobreacarreos.

19. -REPORTE DE MOVIMIENTOS DE TERRACERIAS. Desde el menú principal, se selecciona la opción 3, seguido por la opción 8. El reporte contiene los siguientes datos:

- ORIGEN. Representa el rango desde el cual se tomará el material de un corte. La primera columna marca el cadenamiento inferior, *y* la segunda columna marca el cadenamiento mayor.

- DESTINO. Representa el rango donde se efectuará el relleno con el material del corte. La primera columna marca el cadenamiento menor, *y* la segunda columna marca el cadenamiento mayor.

- VOLUMEN. Es el volumen expresado en metros cúbicos, del material a ser llevado del origen al destino.

- DIRECCION DEL MOVIMIENTO. Indicará ADELANTE si el material del corte debe llevarse hacia adelante para el relleno, o ATRAS en easo contrario.

PRES. y DESP. Para secciones no compensadas, se indicará con una X en la columna correspondiente, si el tramo requiere un préstamo de material, o si el material deberá ser desperdiciado.

20, -REPORTE DE SOBREACARREOS. En el menú de Impresión de Reportes, se selecciona la opción 9. Este reporte indica loa rangos de origen y destino de los sobreacarreos, sus volúmenes *y* sus distancias medias de sobreacarreo, los cuales pueden servir para

101

determinar costos de movimientos de terraceria.

21. - REPORTE DE ACARREOS LIBRES. Desde el menú de impresión de reportes, se selecciona la opción A. Este reporte indica los rangos de origen y destino de los acarreos libres *y* sus volúmenes correspondientes.

MODIFICACION A LOS DATOS. Como se explicó anteriormente, el orden de ejecución de los diversos elementos de los menús del sistema, es de vital importancia, *ya* que algunos procedimientos requieren datos o cálculos previamente obtenidos. Es por esto, que cualquier cambio o modificación a los datos, requerirá que se efectúen nuevamente todos los procedimientos consecuentes. Por ejemplo, si se desea modificar los datos del alineamiento horizontal (ver inciso 8), deberá volverse a seguir los pasos anteriormente descritos desde el inciso 8 hasta el 21.

REPORTE DE DATOS PRELIMrNARES DEL PROYECTO NOMBRE DEL CAMINO : EJEMPLO 1 TRAMO DE POBLADO A A : POBLADO B km. 2 n.<br>2 + 180.00 CADENAMIENTO INICIAL . CADENAMIENTO FINAL  $3 + 680.00$ **Carl Corp.** GEOMETRIA DEL TERRENO : MONTAÑOSO POCO ESCARPADO T.D.P.A. 450 T.H.M.A. 50 CARRETERA TIPO : C VELOCIDAD DE OPERACION : 40 km/h VELOCIDAD DE PROYECTO 30 km/h ANCHO DE CORONA : 6.50 m.

> ANCHO DE CARPETA : 5.50 m. GRADO MAXIMO DE CURVATURA : 47.00° PENDIENTE GOBERNADORA : 4.5 % PENDIENTE MAXIMA : 6.5 % VEHICULO DE PROYECTO : DE - 610

Reporta de Datos de Curvas Horizontales 

Carretera: EJEMPLO 1

Tramo de: POBLADO A

a: POBLADO B

. . . . . . . . . . . . . Deflexion: 87.00 Curva #:  $1$ 

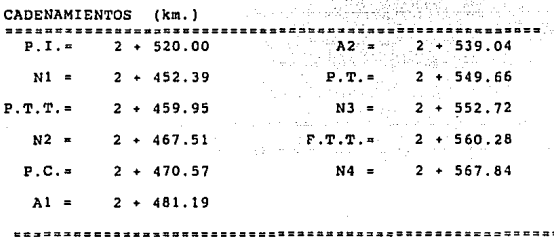

Grado de curvatura= 22.00 'Radio de curvatura= 52.09 Longitud de curva(m.)=<br>Long. de sub-tangente= 79.09 49.43

#### ANEXO<sub>2</sub>  $104$

**Reporte de Datos de Curvas Horizontales carretera: EJEMPLO 1 Tramo de: POBLADO A**  POBLADO B ------------------------**Curva ü: 2 Deflexion: 56. 00 CADENAMIENTOS** (km.)  $A2 = 3 + 219.68$  $P.I.=$  3 + 200.00  $N1 = 3 + 149.90$  $P.T. = 3 + 228.37$  $P.T.T. = 3 + 157.46$  $N3 = 3 + 229.50$  $N2 = 3 + 165.02$ **F.T.T.=** + 237. 06  $P.C.=$  3 + 166.15  $na = 3 + 244.62$  $A1 = 3 + 174.84$ **Grado de curvatura= 18.00**<br>Radio de curvatura= 63.66 Longitud de curva(m.)= 62. 22 Radio de curvatura= Long. de sub-tangente= 33. 85

 $\mathbf{r}$ 

## TABLA DE DEFLEXIONES<br>A CADA 20 m.<br>TOMADOS DESDE P.C. HASTA P.T.

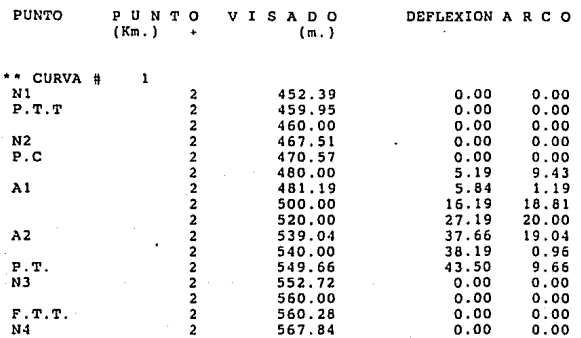

 $\overline{2}$ 

## TABLA DE DEFLEXIONES<br>A CADA 20 m.<br>TOMADOS DESDE P.C. HASTA P.T. ---*-----*------------------

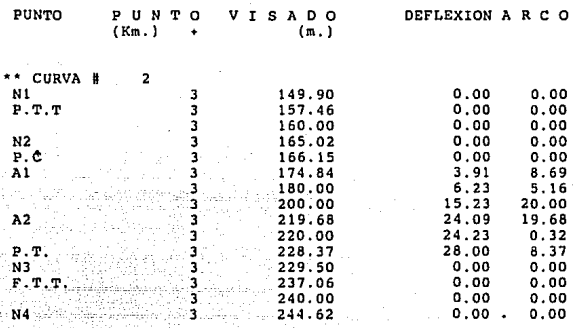

#### ANEXO<sub>3</sub> 107

 $\mathbf{1}$ 

## REPORTE DE<br>AMPLIACIONES Y SOBREELEVACIONES

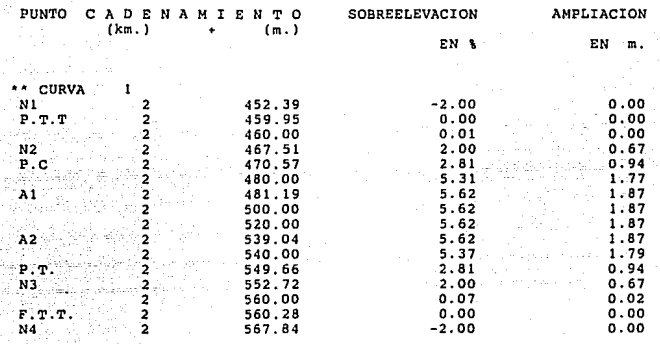

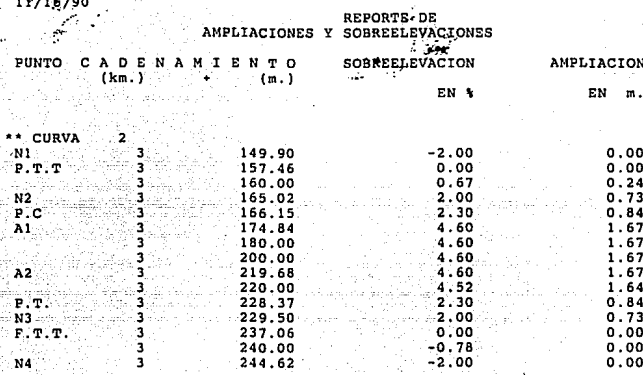

٥s

P je No.<br>1./16/90

 $\mathbf{1}$ 

# DATOS PARA EL TRAZO<br>DE CURVAS<br>VERTICALES

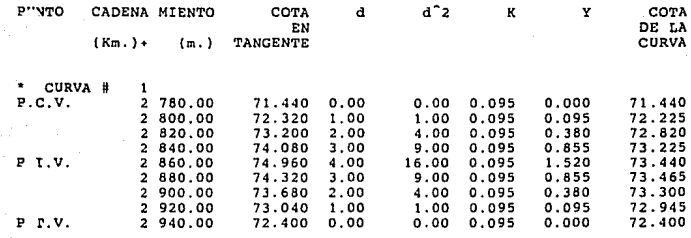

P ge No.<br>1./16/90

 $\overline{a}$ 

# **DATOS PARA EL TRAZO<br>DE CURVAS<br>VERTICALES**

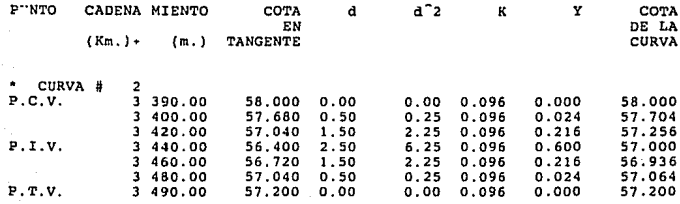

ANEXO<sub>5</sub> 111

## P ge No.<br>1./16/90

 $\overline{\mathbf{A}}$ 

# REPORTE DE AREAS Y VOLUMENES<br>PARA EL TRAZO DE SUBRASANTE<br>Y PERFIL DEL TERRENO

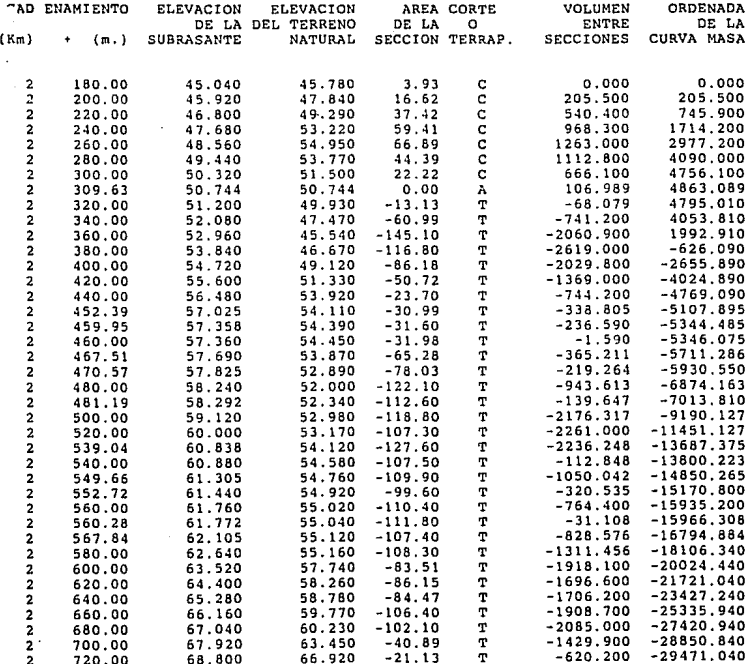

112

ANEXO<sub>6</sub>

## $P$  je No.<br>1./16/90

 $\overline{2}$ 

# REPORTE DE AREAS Y VOLUMENES<br>PARA EL TRAZO DE SUBRASANTE<br>Y PERFIL DEL TERRENO

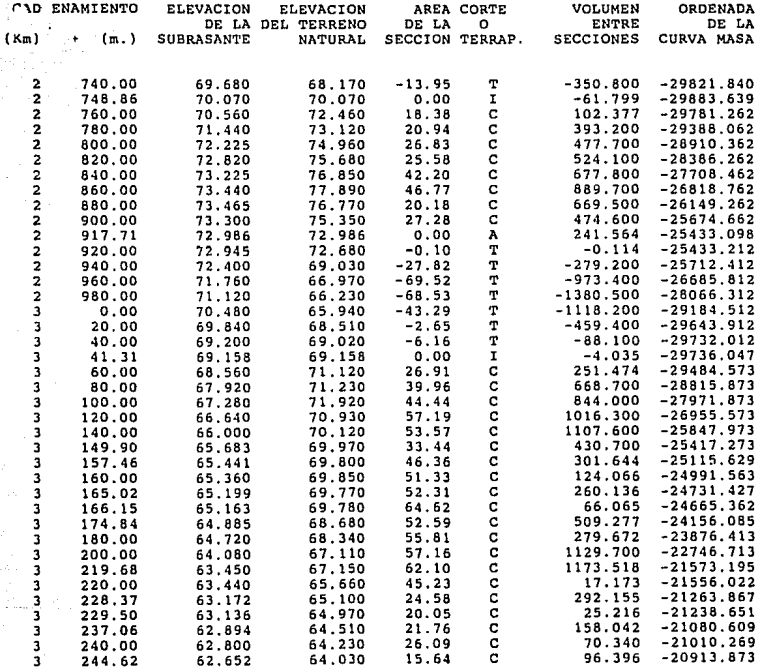

113

Prije No.  $1.716/90$   $\overline{\mathbf{3}}$ 

# REPORTE DE AREAS Y VOLUMENES<br>PARA EL TRAZO DE SUBRASANTE<br>Y PERFIL DEL TERRENO

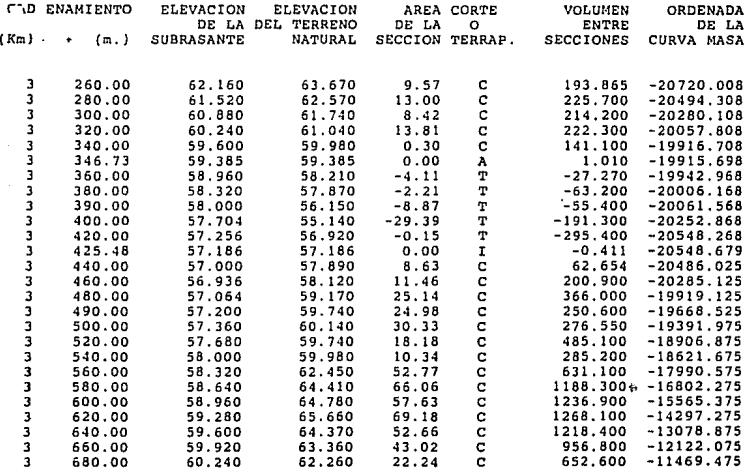

**ANEVO** 6 P ge No.<br>1./16/90

 $\mathbf{1}$ 

# REPORTE DE RESTRICCIONES<br>DE VELOCIDAD Y REBASE<br>PARA LAS CURVAS HORIZONTALES

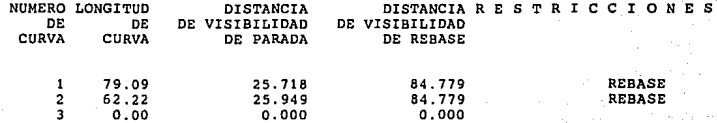

<sup>P</sup>;e No. 1./16/90

 $\mathbf{1}$ 

## REPORTE DE RESTRICCIONES DE VELOCIDAD Y REBASE PARA LAS CURVAS VERTICALES

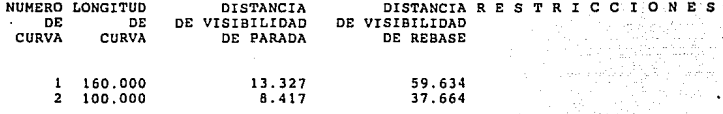

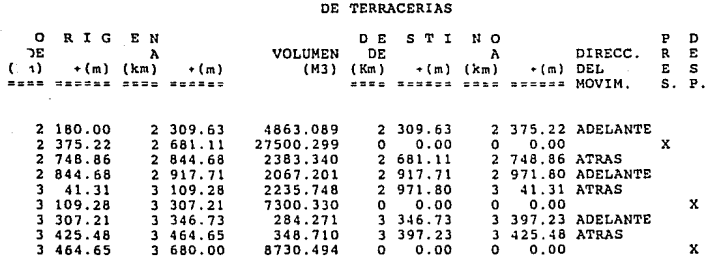

**REPORTE DE MOVIMIENTO** 

**p, 1e No.**  11/16/90

 $\mathbf{1}$ 

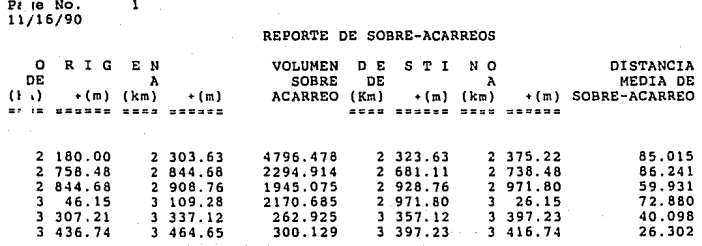

## REPORTE DE ACARREOS

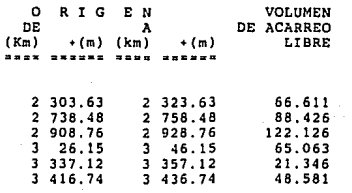

 $\mathbf{1}$ 

#### CONCLUSIONES

Como se explicó en la indtroducción, este trabajo tiene como objetivo servir de herramienta para facilitar al ingeniero en los cálculos que intervienen en el diseño de un camino. Todos los procedimientos necesarios, explicados anteriormente, se obtuvieron tanto por modelos matemáticos como por experimentación.

La metodología utilizada para el diseño de caminos esta sujeta a un sinnumero de variaciones, que se toman en consideracion según la naturaleza del proyecto. Algunos de los valores numéricos para el manejo de las fórmulas, son criterios propuestos por el autor, y están sujetas a cambio, si el proyecto asi lo requiere. Es por esto que el sistema, a pesar de seguir los lineamientos necesarios para diseño de carreteras, no es un sistema único, sino un modelo de la gran variedad de metodologias que pueden existir. Es de vital importancia tener un conocimiento amplio de los requisitos especificos que se tienen para cada proyecto a realizar, para saber si el sistema servirá en parte o en su totalidad para llevar a cabo dicho proyecto.

El sistema fué diseñado de tal manera que pueda modificarse facilmente, si algún proyecto especifico asilo requiera. A su vez, el manejo da archivos de datos permite que el sistema pueda expanderse para utilizarse para otras funciones como pudiera ser el

CI

manejo de presupuestos, etc. Por otra parte, la versatilidad de los archivos generados en el sistema OSASE III+, permite su interacción con otros sistemas, como hojas de cálculo, etc. Un ejemplo de esto es la gráfica de la curva masa, que se imprimió utilizando la base de datos generada por el sistema de caminos, en un sistema de hoja electrónica de cálculo (LOTUS 123).

Si bien, el sistema electrónico para el diseño de caminos sirve como herramienta para facilitar el trabajo del ingeniero, no es un sustituto para el mismo. La creatividad y el ingenio del Ingeniero siempre serán los principales factores para el óptimo diseño y construcción de los caminos.

C<sub>2</sub>

#### **BIBLIOGRAFTA**

- 1).- Hewes. Laurence I. Ogleshy. Clarkson H. INGENIERIA DE CARRETERAS, CALLES, VIADUCTOS Y PASOS A DESNIVEL. Ed. CECSA, México 1969
- 2).- Etcharren, René G. MANUAL DE CAMINOS VECTNALES. Centro Regional de Ayuda Técnica, México 1972
- 31.- Blanchard, Arthur H.- Drowne, Henry B. TEXT BOOK ON HIGHWAY ENGINEERING. John Wiley, New York 1919
- 4).- Roo Cancino Alvaro. Victor ESTUDIO COMPARATIVO DEL METODO TRADICIONAL CON EL METODO Tesis, Ing. Civil. Universidad la Salle, 1989
- 5).- Merritt, Frederick S. MANUAL DEL INGENIERO CIVIL. Mc Graw-Hill/Interamericana de México, 1988
- 6).- Secretaría de Comunicaciones y Transportes MANUAL DE PROYECTO GEOMETRICO DE CARRETERAS Dirección General de Proyectos, Servicios Técnicos y
- $7! -$  Ashton-Tate MANUAL DE DBASE III 1984

 $B<sub>1</sub>$